Register your product and get support at

# www.philips.com/welcome

PFL3xx8H/T PFL4398H/T

LT Naudotojo vadovas

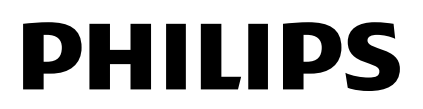

# Turinys

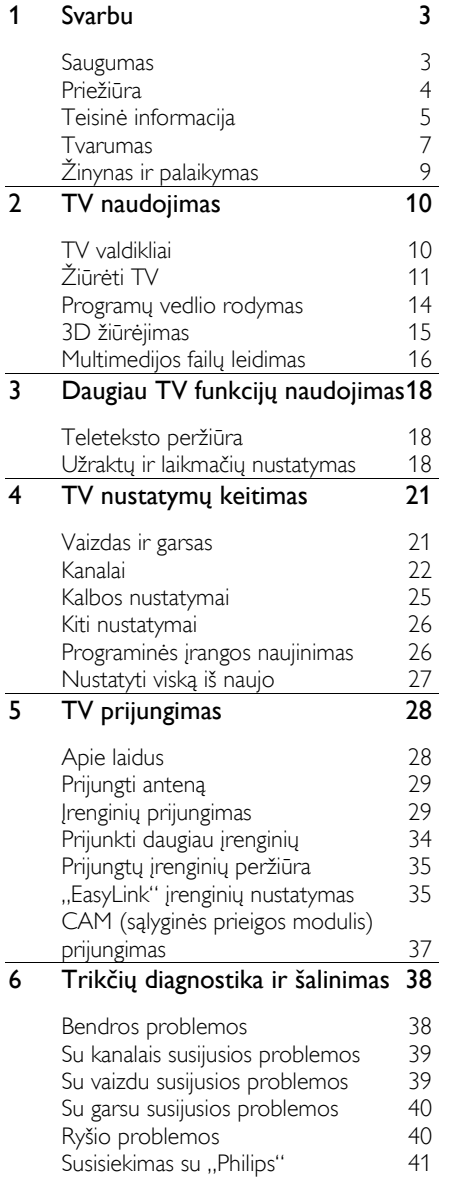

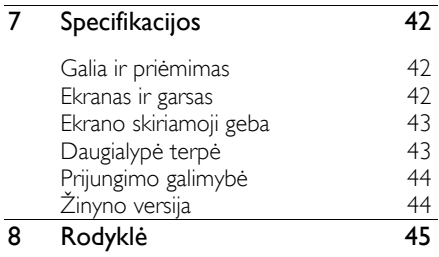

# 1 Svarbu

# Saugumas

#### Atsargumo priemonės

Prieš naudodami TV perskaitykite ir išsiaiškinkite visas instrukcijas. Gedimui įvykus todėl, kad nevykdomos instrukcijos, garantija netaikoma.

#### Elektros šoko ar gaisro pavojus!

Saugokite TV nuo lietaus ir drėgmės. Prie TV nedėkite jokių indų, pvz., vazų su vandeniu. Jei ant TV paviršiaus arba į vidų pateko skysčio, tuoj pat atjunkite TV nuo elektros srovės šaltinio. Kreipkitės į "Philips" TV klientų aptarnavimo skyrių, jei prieš naudodami norite patikrinti televizorių.

 Saugokite TV, nuotolinio valdymo pultą ir maitinimo elementus nuo atviros liepsnos, kaitinimo šaltinių ir tiesioginių saulės spindulių. Žvakes ir kitus liepsnos šaltinius visada laikykite toliau nuo TV, nuotolinio valdymo pulto ir maitinimo elementų.

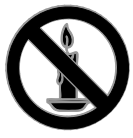

- Nekaišiokite jokių daiktų į ventiliacijos ir kitas TV angas.
- Saugokite, kad nuotolinio valdymo pultas ar maitinimo elementai nebūtų aplyti, nesušlaptų ir neįkaistų.
- Saugokite maitinimo kištuką nuo stiprios išorinės jėgos. Įsitikinkite, kad maitinimo kištukas iki galo įkištas į maitinimo lizdą. Išklibęs maitinimo kištukas gali kibirkščiuoti ar užsidegti.
- Pasukdami TV, neįtempkite ir neprispauskite elektros laido. Prispaudus maitinimo laidą gali atsilaisvinti jungtys ir imti kibirkščiuoti.

 Norint atjungti televizorių nuo maitinimo tinklo, būtina ištraukti televizoriaus maitinimo kištuką. Kai ištraukiate maitinimo kištuką, visada traukite už kištuko, o ne už laido. Užtikrinkite, kad visuomet galėtumėte lengvai pasiekti maitinimo kištuką, maitinimo laidą ir kištukinį lizdą.

#### Pavojus sugadinti TV!

- Jei TV sveria daugiau nei 25 kg (55 svar.), jį kelti ir nešti turi du žmonės.
- Tvirtindami prie TV stovą, naudokite tik stovą, esantį rinkinyje. Tvirtai pritvirtinkite stovą prie TV. Padėkite TV ant plokščio, lygaus paviršiaus, kuris gali išlaikyti bendrą TV ir stovo svorį.
- Montuodami TV prie sienos, naudokite tik tokį stovą, kuris gali išlaikyti TV svorį. Tvirtinkite sieninį laikiklį prie sienos, kuri gali išlaikyti bendrą TV ir sieninio laikiklio svorį. "TP Vision" neprisiima atsakomybės už netinkamą laikiklio pritvirtinimą prie sienos, dėl kurio įvyksta nelaimingas atsitikimas, susižeidžiama arba patiriama žala.
- Jei televizoriaus žadate nenaudoti, atjunkite nuo jo stovą. Niekada neguldykite televizoriaus ant nugarėlės su prijungtu stovu.
- Prieš įjungdami TV į maitinimo lizdą, įsitikinkite, kad maitinimo įtampa atitinka TV galinėje pusėje išspausdintą vertę. Niekada nejunkite TV į maitinimo lizdą, jei įtampa skiriasi.
- Kai kurios gaminio dalys gali būti pagamintos iš stiklo. Būkite atsargūs, kad nesusižeistumėte ir nesugadintumėte gaminio.

#### Pavojus susižeisti vaikams!

Kad TV nenukristų nuo pagrindo ir nesužeistų vaikų, laikykitės šių atsargumo priemonių:

- Nedėkite TV ant staltiese ar kita medžiaga, kurią galima nutempti, apdengto paviršiaus.
- Patikrinkite, ar visas TV korpusas patikimai pastatytas ant pagrindo.
- Nepritvirtinę baldų ir TV prie sienos arba tinkamos atramos, nestatykite TV aukštai (pvz., ant knygų lentynų).
- Neleiskite vaikams lipti ant baldų, kad pasietų TV.

#### Pavojus nuryti elementą!

 Į produktą arba nuotolinio valdymo pultą gali būti įdėta tabletės formos baterija, kurią lengva nuryti. Bateriją visada laikykite vaikams nepasiekiamoje vietoje!

#### Perkaitimo pavojus!

 Nelaikykite TV ankštoje patalpoje. Palikite bent 4 colių arba 10 cm tarpą tarp sienų TV ventiliacijai užtikrinti. Užtikrinkite, kad užuolaidos ar kitos medžiagos neuždengtų TV vėdinimo angų.

#### Sužeidimo, gaisro ar elektros laido pažeidimo pavojus!

- Nedėkite TV ir kitų daiktų ant elektros laido.
- Prieš žaibavimą išjunkite TV maitinimą ir atjunkite anteną, leigu žaibuoja, nelieskite nei TV, nei elektros laido, nei antenos kabelio.

#### Klausos pažeidimo pavojus!

 Klausydamiesi per ausines nesiklausykite per garsiai arba per ilgai.

#### Žemos temperatūros

 Jei TV buvo gabenamas esant žemesnei nei 5 °C (41 °F) temperatūrai, jį išpakuokite ir, prieš įjungdami į elektros lizdą, palaukite, kol TV sušils iki kambario temperatūros.

#### Perspėjimas dėl 3D vaizdo pavojaus sveikatai

#### <span id="page-3-0"></span>Skirta tik 3D TV.

 Jei jūs arba jūsų šeimos nariai serga ar sirgo epilepsija arba yra jautrūs šviesai (dėl ko gali prasidėti priepuolis), prieš žiūrėdami į mirgančią šviesą, greitai besikeičiančius vaizdus ar 3D vaizdą, pasitarkite su medicinos specialistu.

- Kad išvengtumėte tokių negalavimų kaip galvos svaigimas, galvos skausmas ar orientacijos sutrikimas, rekomenduojame ilgai nežiūrėti 3D vaizdo. Jei jaučiate diskomfortą, nebežiūrėkite 3D vaizdo ir kurį laiką neužsiimkite jokia veikla, kuri gali kelti pavojų (pvz., vairuoti automobilį), kol neišnyks visi simptomai. Jei simptomai tęsiasi, nebežiūrėkite 3D vaizdo pirma nepasitarę su medicinos specialistu.
- Tėvai turi prižiūrėti vaikus, kai jie žiūri 3D vaizdą, ir įsitikinti, kad jie nepatiria jokių anksčiau minėtų negalavimų. Jaunesniems nei šešių metų vaikams nerekomenduojama žiūrėti 3D vaizdo, nes jų rega nėra visiškai išsivysčiusi.
- 3D akinius naudokite tik šiam 3D TV žiūrėti.

# **Priežiūra**

#### Ekranas

- Atsargiai, nepažeiskite TV ekrano! Niekada nelieskite, nespauskite, netrinkite ir netrenkite į ekraną su jokiu daiktu.
- Prieš valydami išjunkite TV.
- TV ir jo korpusą atsargiai valykite švelniu, drėgnu audiniu. TV niekada nevalykite su alkoholiu, cheminėmis medžiagomis ir buitiniais valikliais.
- Norėdami išvengti deformacijų ir spalvų blukimo, vandens lašus nuvalykite kaip įmanoma greičiau.
- Kiek įmanoma, venkite statiškų vaizdų. Statiški vaizdai yra tokie vaizdai, kurie ekrane rodomi ilgą laiką. Statiški vaizdai apima ekrane rodomus meniu, juodas juostas, laiko rodymą ir t.t. Jei reikia naudoti statišką vaizdą, sumažinkite ekrano kontrastingumą ir šviesumą, kad nesugadintumėte ekrano.

#### 3D akiniai

#### Rinkiniams, kuriuose yra 3D akiniai.

Prižiūrėdami akinius laikykitės šių instrukcijų:

- Lęšius valykite švaria sausa šluoste (pagaminta iš mikropluošto ar medvilnės), kad jų nesubraižytumėte. Nepurkškite valiklio tiesiai ant 3D akinių. Galite naudoti gerai žinomų akinių nuo saulės gamintojų iš anksto sudrėkintą valymo nosinaitę.
- Saugokite 3D akinius nuo tiesioginių saulės spindulių, karščio, ugnies ar vandens. Kitu atveju akiniai gali nebeveikti arba užsidegti.
- Nenumeskite 3D akinių ant žemės, nelankstykite jų ir nespauskite lęšių.
- Nenaudokite valymo priemonių, kuriose yra alkoholio, tirpiklio, aktyviųjų paviršiaus medžiagų, vaško, benzeno, skiediklio, uodus atbaidančios medžiagos ar tepalo. Naudojant šias medžiagas gali pasikeisti akinių spalva arba gali atsirasti įtrūkimų.

#### Patarimai dėl vietos

- TV statykite taip, kad šviesa į ekraną nešviestų tiesiogiai.
- Idealiausia šį TV žiūrėti triskart didesniu nei jo ekrano įstrižainė atstumu. Pvz., jei TV ekrano įstrižainė yra 81 cm / 32 col., geriausia jį žiūrėti apytiksliai 2,5 m / 92 col. atstumu nuo ekrano.
- Sėdint jūsų akys turi būti lygiagrečiai ekrano centrui.

#### Televizoriaus vieta

Parinkę TV vietą (ant stovo arba prie sienos), galite nustatyti geriausią savo TV garsą.

- 1. Paspauskite  $\bigstar$ .
- 2. Pasirinkite [Sąranka], tada paspauskite OK.

3. Pasirinkite [TV nustatymai] > [Bendrieji nustatymai] > [Televizoriaus vieta].

4. Pasirinkite [Ant TV stovo] arba [Prit.prie sienos] ir paspauskite OK.

#### TV užrakinimas

Jūsų TV apačioje yra "Kensington" apsauginis lizdas. Norėdami apsaugoti televizorių, isigykite "Kensington" nuo vagysčiu apsaugantį užraktą (parduodamas atskirai).

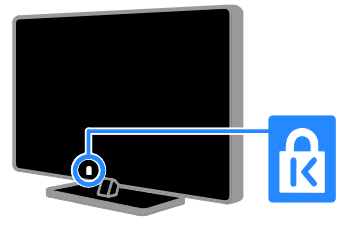

# Teisinė informacija

#### Pranešimas

2013 © "TP Vision Netherlands B.V." Visos teisės ginamos.

Šį produktą rinkai pristatė "TP Vision Netherlands B.V." arba su ja susijusi įmonė, toliau šiame dokumente vadinama "TP Vision", kuri yra šio produkto gamintoja. "TP Vision" suteikia garantijas, susijusias su TV, prie kurio pridėtas šis lankstinukas. "Philips" ir "Philips" skydo emblema yra registruotieji "Koninklijke Philips N.V." prekių ženklai.

Specifikacijos gali būti pakeistos be išankstinio įspėjimo. "TP Vision" pasilieka teisę bet kada keisti produktus ir neįsipareigoja atitinkamai pakeisti ankstesnių produktų.

Prie TV pridėtoje rašytinėje medžiagoje ir TV atmintyje išsaugotame arba iš "Philips" svetainės atsisiųstame vadove pateikta informacija, kaip naudoti TV pagal paskirtį. Jei produktas naudojamas medžiagoje nenurodytais tikslais, ..TP Vision" negali garantuoti tinkamo produkto veikimo ir saugumo.

..TP Vision" neatsako už jokias šio dokumento turinio klaidas ir už jokias problemas, kilusias dėl šio dokumento turinio. Klaidos, apie kurias pranešama ..TP Vision", bus apibendrintos ir nedelsiant paskelbtos "Philips" palaikymo svetainėje.

#### Garantijos sąlygos

- Garantijos sąlygas galima atsisiųsti iš "Philips" palaikymo svetainės. Nebandykite patys remontuoti TV, nes galite susižeisti, sugadinti TV arba pažeisti garantijos sąlygas.
- TV ir priedus naudokite pagal gamintojo numatytą paskirtį.
- Televizoriaus nugarėlėje pateiktas įspėjamas apie elektros smūgio pavojų. Jokiu būdu neatidarykite televizoriaus korpuso. Jei reikia atlikti priežiūros arba remonto darbus, kreipkitės į "Philips" TV klientų aptarnavimo skyrių.
- Bet kokia aiškiai šiame vadove nurodyta draudžiama veikla ar reguliavimo bei surinkimo procedūros, kurios šiame vadove nerekomenduojamos ar neleistinos, panaikins garantiją.

#### Pikselių charakteristikos

Šiame LCD / LED gaminyje yra daug spalvų pikselių. Nors jame yra 99,999 % arba daugiau efektyvių pikselių, vis tiek ekrane nuolat gali atsirasti juodų taškų arba ryškių šviesos taškų (raudonos, žalios arba mėlynos spalvos). Tai struktūrinė ekrano ypatybė (atitinkanti bendrus pramoninius standartus), o ne gedimas.

#### CE atitiktis

Šis gaminys atitinka pagrindinius Direktyvų 2006/95/EC (žema įtampa), 2004/108/EC (EMC) ir 2011/65/EU (ROHS) reikalavimus ir kitas svarbias nuostatas.

 $\in$ 

#### Atitikimas EMF

..TP Vision" gamina ir parduoda daugybe naudotojams skirtų produktų, kurie, kaip bet kuris elektroninis aparatas, gali siųsti ir priimti elektromagnetinius signalus.

Vienas iš svarbiausių "TP Vision" verslo principų – įvertinti visus reikalingus produktų aspektus, susijusius su sveikata ir sauga, kad jie atitiktų visus taikomus teisinius reikalavimus ir gaminant produktus taikomus elektromagnetinio lauko (EMF) standartus.

"TP Vision" tikslas – kurti, gaminti ir parduoti produktus, kurie neturi jokio kenksmingo poveikio sveikatai. "TP Vision" patvirtina, kad jei jų gaminiai tinkamai naudojami pagal numatytą paskirtį, jie yra saugūs, atsižvelgiant į šiandien turimus mokslinius įrodymus.

"Philips" ir "TP Vision" aktyviai dalyvauja sudarant tarptautinius EMF ir saugos standartus; tai leidžia geriau numatyti tolesnius norminimo proceso etapus ir iš karto juos pritaikyti savo produktams.

#### Atviro kodo programinė įranga

..TP Vision Netherlands B.V." pagal pareikalavimą gali pristatyti visą atitinkamą autorių teisėmis saugomų šiame produkte naudojamų atvirojo kodo programinės įrangos paketų pirminį programos tekstą (reikia turėti atitinkamas licencijas). Šis pasiūlymas galioja ne ilgiau kaip tris metus nuo produkto įsigijimo dienos ir taikomas visiems, gavusiems šią informaciją. Jei norite gauti pirminį programos tekstą, rašykite anglų kalba šiuo adresu:

"Intellectual Property Department, TP Vision Netherlands B.V., P.O. Box 80077, 5600 KA Eindhoven, The Netherlands".

# Lietuviškai

#### Prekių ženklai ir autorių teisės

"Windows Media" yra arba registruotasis prekės ženklas, arba prekės ženklas, priklausantys ..Microsoft Corporation" ir registruoti JAV ir / arba kitose šalyse.

# **DOLBY.**<br>DIGITAL PLUS

Pagamintas pagal "Dolby Laboratories" licenciją. "Dolby" ir dviejų "D" simbolis yra "Dolby Laboratories" prekių ženklai.

# HDMI

HDMI ir "HDMI High-Definition Multimedia Interface" bei HDMI logotipas yra "HDMI Licensing LLC" prekių ženklai arba registruotieji prekių ženklai JAV ir kitose valstybėse.

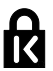

"Kensington" ir "Micro Saver" yra JAV registruoti "ACCO World Corporation" prekių ženklai, kartu su išleistomis registracijomis ir laukiančiais prašymais kitose šalyse visame pasaulyje.

Visi kiti registruoti ir neregistruoti prekių ženklai yra jų atitinkamų savininkų nuosavybė.

# Tvarumas

#### Energijos vartojimo veiksmingumas

Šiame televizoriuje numatytos energijos taupymo funkcijos. Norėdami pasiekti šias funkcijas, paspauskite nuotolinio valdymo pulto mygtuką Žalias mygtukas.

- Energijos taupymo vaizdo nustatymai: galite taikyti energijos taupymo vaizdo nustatymų derinį. Žiūrėdami TV, paspauskite Žalias mygtukas ir pasirinkite [Energ.taupymas]. Tada pasirinkite [Energ.taupymas] vaizdo nustatymus.
- Ekrano išjungimas: jei per TV norite tik klausytis garso, TV ekraną galite išjungti. Kitos funkcijos ir toliau veikia įprastai. Žiūrėdami TV, paspauskite **Žalias** mygtukas ir pasirinkite [Ekranas išj.].
- Automatinis išjungimas: siekdami sutaupyti energijos, nustatykite, kad po tam tikro neaktyvumo laikotarpio TV išsijungtų automatiškai. Žiūrėdami TV, paspauskite Žalias mygtukas ir pasirinkite [Autom. išjungimas]. Tada pasirinkite laikotarpį, po kurio TV išsijungtų automatiškai.
- Neaktyvių įrenginių išjungimas: išjunkite prijungtus, su "EasyLink" HDMI-CEC (naudotojams skirtu elektroniniu valdymu) suderintus neaktyvius įrenginius. Žiūrėdami TV, paspauskite Žalias mygtukas ir pasirinkite [Neaktyvus įrenginys išjungtas].

#### Perdirbimas

Gaminys sukurtas ir pagamintas naudojant aukštos kokybės medžiagas ir komponentus, kuriuos galima perdirbti ir naudoti pakartotinai.

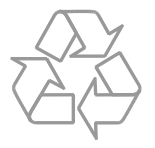

Jei matote perbrauktos šiukšlių dėžės su ratukais simbolį, pritvirtintą prie gaminio, tai reiškia, kad gaminiui galioja Europos direktyva 2002/96/EB. Sužinokite, kokia taikoma vietinė atskira elektros ir elektroninių gaminių surinkimo sistema.

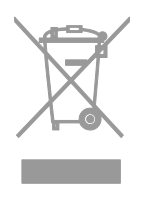

Laikykitės nustatytų vietinių taisyklių ir neišmeskite senų gaminių su kitomis buitinėmis atliekomis. Tinkamas seno gaminio išmetimas padeda išvengti galimų neigiamų pasekmių aplinkai ir žmonių sveikatai.

Gaminyje yra maitinimo elementai, kuriems galioja Europos direktyva 2006/66/EB, ir jų negalima išmesti su įprastomis buitinėmis atliekomis. Sužinokite, kokios taikomos vietinės atskiro maitinimo elementų surinkimo taisyklės, nes tinkamas išmetimas padeda išvengti neigiamų pasekmių aplinkai ir žmonių sveikatai.

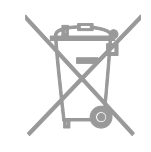

#### Energijos etiketė

Europos energijos etiketėje nurodoma gaminio energijos suvartojimo efektyvumo klasė. Kuo gaminio energijos suvartojimo efektyvumo klasės nuoroda arčiau žalios spalvos, tuo mažiau energijos jis suvartoja.

Ant etiketės nurodyta energijos suvartojimo efektyvumo klasė, kiek vidutiniškai energijos suvartojama naudojant gaminį ir kiek vidutiniškai jos suvartojama per metus. Energijos suvartojimo reikšmes galite rasti ir jūsų šaliai skirtoje "Philips" svetainėje adresu [www.philips.com/TV](http://www.philips.com/TV).

# Žinynas ir palaikymas

#### Apsilankykite "Philips" svetainėje

Jei reikia daugiau informacijos, apsilankykite "Philips" klientų aptarnavimo tarnybos svetainėje adresu [www.philips.com/support](http://www.philips.com/support).

Be to, "Philips" klientų aptarnavimo tarnybos svetainėje galėsite:

- rasti atsakymus į dažnai užduodamus klausimus (DUK);
- atsisiųsti spausdinti skirtą šio naudotojo vadovo PDF versiją;
- el. paštu išsiųsti konkretų klausimą;
- kalbėkitės su "Philips" TV klientų aptarnavimo skyriaus darbuotoju internetu (galima ne visose šalyse).

#### "Philips" jungiamumo vedlio naudojimas

Lengvai naudojamame jungiamumo vedlyje pateikiamos instrukcijos, kaip prijungti televizorių prie kitų įrenginių. Apsilankykite svetainėje

[http://www.connectivityguide.philips.com](http://www.connectivityguide.philips.com/).

#### Paieška TV forume

Galbūt į jūsų klausimus jau atsakė "Philips" televizorių naudotojų bendruomenė. Apsilankykite adresu [www.supportforum.philips.com](http://www.supportforum.philips.com/).

#### Susisiekimas su "Philips"

Galite kreiptis į "Philips" TV klientų aptarnavimo skyrių savo šalyje dėl pagalbos. Telefono numeris nurodytas prie šio gaminio pridėtame lankstinuke arba internete adresu [www.philips.com/support](http://www.philips.com/support).

Prieš susisiekdami su "Philips", užsirašykite televizoriaus modelį ir serijos numerį. Ši informacija nurodyta kitoje televizoriaus pusėje arba ant jo pakuotės.

# 2 TV naudojimas

# TV valdikliai

#### Jutikliai ir indikatoriai

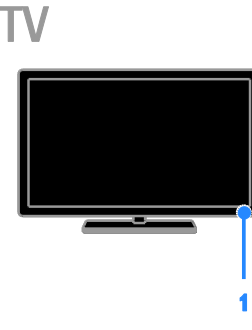

#### 1. Budėjimo režimo indikatoriaus LED ir nuotolinio valdymo jutiklis.

Budėjimo režimo indikatoriaus LED rodo, kai TV veikia budėjimo režimu. Nukreipkite nuotolinio valdymo pultą į jutiklį. Įsitikinkite, kad tarp nuotolinio valdymo pulto ir televizoriaus nėra daiktų.

#### Nuotolinis valdymas

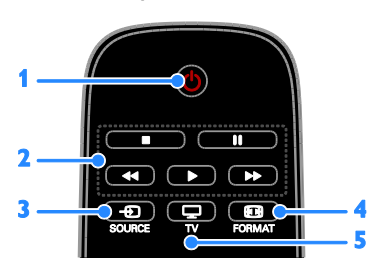

1.  $\circ$  (Budėjimo režimas): televizoriaus

įjungimas arba parengties režimo nustatymas. 2. Leidimo mygtukai: medijos failų atkūrimo valdymas.

3. **D SOURCE:** prieiga prie prijungto įrenginio.

4. **E FORMAT:** vaizdo formato keitimas.

5. TV: televizoriui žiūrėti skirto šaltinio įjungimas.

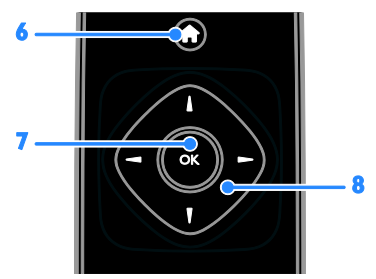

6. **A**(Pradžia): prieiga prie pagrindinio meniu. 7.OK: įvesties arba pasirinkimo patvirtinimas. 8. **AV4** (Naršymo mygtukai): meniu naršymas ir elementų pasirinkimas.

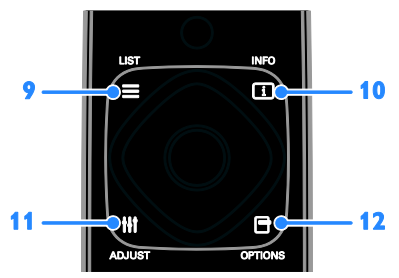

9. LIST: prieiga prie TV kanalų sąrašo. 10. INFO: informacijos apie dabartinius veiksmus peržiūra.

11. **HI ADJUST:** televizoriaus nustatymų reguliavimas.

12. OPTIONS: prieiga prie dabar siūlomų parinkčių.

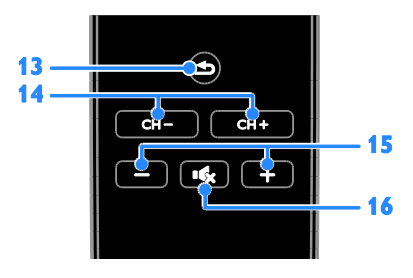

Lietuviškai

13.  $\triangle$  (Galas): grįžtis į ankstesnį meniu puslapį arba televizoriaus funkcijos išjungimas. 14.  $CH - / CH +$ : kanalų perjungimas. 15. +/-(Garsumas): garsumo reguliavimas. 16. **K**(Nutildyti): garso nutildymas in atkūrimas.

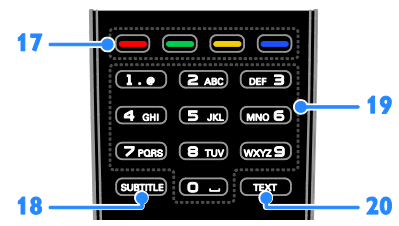

17. Spalvoti mygtukai: užduočių arba parinkčių pasirinkimas.

Mygtukas veikia pagal paslaugos tiekėjo pasiūlytas paslaugas.

18. SUBTITLE: subtitrų įjungimas arba išjungimas.

19.0-9 (Skaičių mygtukai): TV kanalų pasirinkimas arba teksto įvedimas. 20.TEXT: teleteksto įjungimas arba išjungimas.

#### "EasyLink" valdikliai

Jei televizorių prijungsite prie įrenginio, kuriame veikia HDMI-CEC, pvz., "Blu-ray" grotuvo arba namų kino sistemos, galėsite juos vienu metu valdyti tuo pačiu nuotolinio valdymo pultu. Prijungus tereikia įjungti "EasyLink".

# Žiūrėti TV

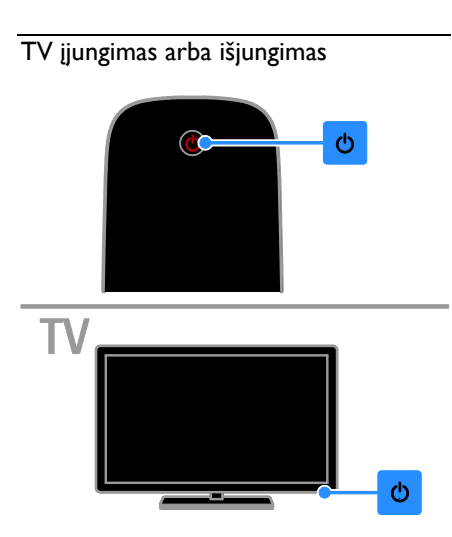

#### TV įjungimas

- TV įjunkite į maitinimo lizdą ir įjunkite maitinimą.
- Jei budėjimo režimu veikiantis LED šviečia, nuotolinio valdymo pulte paspauskite  $\Phi$ .

Pastaba: televizorius sureaguoja ne iš karto. Patarimas: jei nerandate nuotolinio valdymo pulto ir norite įjungti parengties režimu veikiantį televizorių, paspauskite ant televizoriaus esanti  $\Phi$ .

#### TV perjungimas į parengties režimą

Nuotolinio valdymo pulte paspauskite **.** Budėjimo režimu veikiantis televizoriaus LED pradeda šviesti raudonai.

#### TV išjungimas

TV paspauskite  $\Phi$ .

Budėjimo režimu veikiantis LED išjungiamas.

Pastaba: veikdamas parengties režimu arba išjungtas televizorius kažkiek, nors ir labai mažai, energijos suvartoja. Jei kurį laiką televizoriaus naudoti neketinate, atjunkite jo maitinimo kištuką.

#### TV garsumo reguliavimas

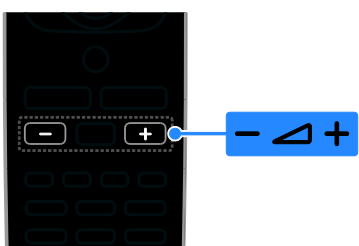

#### Padidinti arba sumažinti TV garsumą

 Nuotolinio valdymo pulte paspauskite  $+/-$ .

#### TV garsumo nutildymas arba grąžinimas

- Jei norite nutildyti garsą, paspauskite nuotolinio valdymo pulto mygtuka  $\mathbf{G}$ .
- Dar karta paspauskite  $\mathbf{G}$  iei norite grąžinti garsumą.

#### Ausinių garsumo reguliavimas

1. Paspauskite  $\bigtriangleup$ .

2. Pasirinkite [Sąranka] > [TV nustatymai] > [Garsas] > [Ausin.garsumas] ir paspauskite OK.

3. Pasirinkite lygį.

#### TV kanalų perjungimas

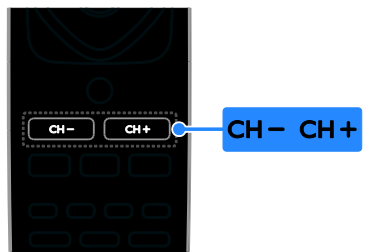

- Nuotolinio valdymo pulte paspauskite CH +/-.
- Paspauskite Skaičių mygtukai, norėdami įvesti kanalo numerį.

#### Mėgstamiausių kanalų valdymas

Gali būti rodomi visi kanalai arba tik mėgstamiausiųjų sąrašas.

#### Mėgstamiausių kanalų sąrašo kūrimas

- 1. Paspauskite  $\equiv$  LIST.
- Parodomas kanalų sąrašas.

2. Pasirinkite kanalą, kurį norite pažymėti kaip mėgstamiausią, ir paspauskite OPTIONS.

#### 3. Pasirinkite [Pridėti / šalinti

mėgstamiausiuosius], tada paspauskite OK. Pasirinktas kanalas pažymimas žvaigždute.

Norėdami iš parankinių sąrašo pašalinti kanala, pasirinkite **[Pridėti / šalinti** mėgstamiausiuosius] ir paspauskite OK.

#### Mėgstamiausių kanalų sąrašo rodymas

1. Paspauskite  $\equiv$  LIST, o tada – OPTIONS.

2. Pasirinkite [Sąrašas] > [Parankiniai], kad kanalai būtų rodomi mėgstamiausiųjų sąraše.

3. Paspauskite OK, norėdami patvirtinti.

#### Mėgstamiausių kanalų sąrašo pertvarkymas

1. Kai rodomas jūsų mėgstamiausių kanalų sąrašas, paspauskite OPTIONS.

- 2. Pasirinkite [Užsakyti iš naujo], tada paspauskite OK.
- 3. Pasirinkite kanalą, kurio vietą norite keisti, ir paspauskite OK.

4. Spausdami naršymo mygtukus perkelkite pažymėtą kanalą į kitą vietą, tada paspauskite OK.

5. Pabaigę paspauskite OPTIONS.

6. Pasirinkite *[Išeiti iš "Pertvarkyti"]*, tada paspauskite OK.

#### <span id="page-11-0"></span>Kanalų sąrašų tvarkymas

Įvedę kanalus galite:

- filtruoti kanalus;
- perjungti per anteną ir kabelį transliuojamus kanalus;
- pervardyti kanalus;
- užrakinti kanalus;
- klausytis skaitmeninių radijo kanalų.

#### Kanalų filtravimas

- 1. Žiūrėdami TV paspauskite  $\equiv$  LIST.
- 2. Paspauskite OPTIONS ir pasirinkite

#### [Filtras].

3. Pasirinkite parinkti ir paspauskite OK:

- [Skaitm. ir analog.]: kanalų sąraše rodomi visi kanalai.
- [Skaitm. TV kanalai]: rodomi tik skaitmeniniai kanalai.
- [Analoginiai kanalai]: rodomi tik analoginiai kanalai.
- [Nemokama + koduota]: kanalų sąraše rodomi visi kanalai.
- [Nemokami kanalai] rodomi: nemokami kanalai.
- [Koduoti kanalai]: rodomi koduoti kanalai.

Pastaba: kiekvieno transliuotojo filtravimo parinktys gali skirtis.

#### Perjungti per anteną ir kabelį transliuojamus kanalus

Žiūrėdami TV galite perjungti per anteną ir kabelį transliuojamus kanalus.

1. Žiūrėdami TV paspauskite  $\biguparrow$ . 2. Pasirinkite [Sąranka] > [Kanalų nustatymai] > [Kanalo diegimas] > [Antenos jungtis].

3. Pasirinkite [Antena (DVB-T)], kad galėtumėte žiūrėti per anteną transliuojamus kanalus, arba [Kabelinė (DVB-C)], kad galėtumėte žiūrėti per kabelį transliuojamus kanalus, tada paspauskite OK.

#### Kanalų pervadinimas

Pasirinkus kanalą rodomas jo pavadinimas. Tada galite pakeisti šio kanalo pavadinimą.

1. Žiūrėdami TV paspauskite $\equiv$  LIST.

Parodomas kanalų sąrašas.

2. Pasirinkite norimą pervadinti kanalą ir paspauskite OPTIONS.

3. Pasirinkite [Pervad.], tada paspauskite OK. Rodoma ekraninė klaviatūra.

4. Paspausdami Naršymo mygtukai pasirinksite simbolius, tada paspauskite OK. 5. Baigę pasirinkite [Atlikta] ir paspauskite OK, kad patvirtintumėte.

#### Kanalo užrakinimas

Galite neleisti žiūrėti kanalų juos užrakindami.

1. Žiūrėdami TV paspauskite  $\equiv$  LIST.

Parodomas kanalų sąrašas.

2. Pasirinkite kanalą, kurį norite užrakinti, ir paspauskite OPTIONS.

3. Pasirinkite *[Užrakinti kanalą]*, tada paspauskite OK.

4. Paraginus įveskite PIN kodą. Kanalų sąraše šie kanalai pažymėti užrakto piktograma.

Patarimas: jei norite žiūrėti užrakintą kanalą, paraginus įveskite PIN kodą.

#### Skaitmeninių radijo kanalų klausymas

Jei pateikiami skaitmeniniai radijo kanalai, galite jų klausytis. Jie įvedami automatiškai įvedant TV kanalus .

1. Žiūrėdami TV paspauskite  $\equiv$  LIST.

Bus pateiktas kanalų sąrašas.

- 2. Paspauskite OPTIONS.
- 3. Pasirinkite [Filtras] > [Radijas], tada paspauskite OK.

4. Pasirinkite radijo kanalą, tada paspauskite OK.

#### Prijungtų įrenginių peržiūra

Kad galėtumėte žiūrėti įrenginio turinį, turite jį prijungti prie TV.

#### Įrenginio pasirinkimas SOURCE

- 1. Paspauskite **DSOURCE**.
- 2. Pasirinkite įrenginį ir paspauskite OK.

#### Įrenginio pasirinkimas iš pagrindinio meniu

- 1. Paspauskite  $\biguparrow$ .
- 2. Pasirinkite [Šaltinis], tada paspauskite OK.
- 3. Pasirinkite įrenginį ir paspauskite OK.

#### Išankstinių vaizdo ir garso nustatymų naudojimas

TV galimi išankstiniai vaizdo ir garso nustatymai. Šiuos nustatymus galite taikyti arba tinkinti.

#### Norimų vaizdo nustatymų pasirinkimas

1. Žiūrėdami TV paspauskite OPTIONS.

2. Pasirinkite [Vaizdas ir garsas] > [Vaizdo tipas], tada paspauskite OK.

3. Pasirinkite parinktį ir paspauskite OK:

- [Asmeninis]: taikyti pasirinktus vaizdo nustatymus.
- [Ryškus]: sodrūs ir dinamiški nustatymai puikiai tinka naudoti dienos šviesoje.
- [Natūralus]: natūralaus vaizdo nustatymai.
- [Standartinis]: numatytieji nustatymai, tinkantys daugumai aplinkų ir vaizdo įrašų tipų.
- [Filmas]: geriausi nustatymai filmams žiūrėti.
- [Fotografija]: geriausi nustatymai nuotraukoms peržiūrėti.
- [Energ.taupymas]: nustatymai, padedantys sutaupyti daugiausia energijos.

#### Norimų garso nustatymų pasirinkimas

1. Žiūrėdami TV paspauskite OPTIONS.

2. Pasirinkite [Vaizdas ir garsas] > [Garso tipas], tada paspauskite OK.

3. Pasirinkite parinktį ir paspauskite OK:

- [Asmeninis]: pasirinktų garso nustatymų taikymas.
- [Originalas]: nustatymai, tinkantys daugumai aplinkų ir garso įrašų tipų.
- [Filmas]: geriausi nustatymai filmams žiūrėti.
- [Muzika]: geriausi nustatymai muzikai klausytis.
- [Žaidimas]: geriausi nustatymai žaidimams.
- [Naujienos]: geriausi nustatymai laidoms, kuriose daugiausia kalbama, pvz., žinioms.

#### Vaizdo formato keitimas

Galima pasirinkti vaizdo šaltinį atitinkantį vaizdo formatą.

1. Paspauskite **I FORMAT**.

2. Pasirinkite vaizdo formatą ir paspauskite OK.

Galimi vaizdo formatai priklauso nuo vaizdo šaltinio.

- [Automatinis]: reguliuokite vaizdo formatą pagal įvesties šaltinį.
- [Stipr.priartin.]: pašalina juodas juostas 4:3 formato transliacijų šonuose. Nerekomenduojama HD ir kompiuteriui.
- [Filmo išlaik.16:9]: keičia 4:3 formatą į 16:9. Nerekomenduojama HD ir kompiuteriui.
- [Platus ekranas]: plačiaekranio formato turinys rodomas neištemptas. Nerekomenduojama HD ir kompiuteriui.
- [Be mastelio]: užtikrina didžiausią detalumą naudojant kompiuterį. Galima rinktis tik tada, kai vaizdo meniu įjungtas kompiuterio režimas.
- [4:3]: rodoma klasikiniu 4 : 3 formatu.

# Programų vedlio rodymas

#### Ką galite nuveikti

Naudodami transliuotojų pateiktus programų vedlius galite matyti skaitmeninių TV kanalų programas ir programų apžvalgas. Internetinius programų vedlius teikia transliuotojas.

Kanalo programų vedlio informacijos negalite matyti, jei:

- kanalas skirtas žiūrovams, kurių amžius lygus arba didesnis už TV nustatytą amžiaus apribojimą;
- kanalas užrakintas.

#### Iš transliuotojo

#### Prieiga prie transliuotojo programų vedlio

1. Paspauskite  $\biguparrow$ .

2. Pasirinkite **[TV gidas]**, tada paspauskite OK.

3. Jei programų vedlį naudojate pirmą kartą, atnaujinkite jį vadovaudamiesi ekrane pateikiamais nurodymais.

#### Transliuotojo programų vedlio pritaikymas

Galite tinkinti rodomą informaciją, norėdami:

- gauti priminimą, kai prasideda programos;
- rodyti tik pageidaujamus kanalus.
- keisti rodomą dieną.

Pastaba: parinktys gali skirtis, atsižvelgiant į transliuotojo pateikiamą programų informaciją.

- 1. Programų vedlyje paspauskite OPTIONS.
- 2. Pasirinkite parinktį ir paspauskite OK:
- [Naujinti TV gidą]: atnaujinti programų vedlio informaciją.

Jei norite perjungti persidengiančius vaizdus į 3D vaizdą, pakeiskite į 3D vaizdo formatą.

- 1. Paspauskite OPTIONS.
- 2. Pasirinkite [Vaizdas ir garsas] > [3D
- [Keisti dieną]: pasirinkti programų vedlio rodymo dieną.
- [Ieškoti pagal žanrą]: ieškoti programų pagal žanrą.
- [Visi priminimai]: rodyti visų programų priminimų sąrašą.

# 3D žiūrėjimas

#### Ko jums reikia

#### Tik tam tikruose modeliuose.

Jūsų TV yra 3D TV. Prieš žiūrėdami 3D vaizdą, perskaitykite įspėjimą apie galimą 3D poveikį sveikatai Svarbu > Sauga > Įspėjimas apie galimą 3D poveikį sveikatai (Puslapis [4\)](#page-3-0).

Norėdami šį TV žiūrėti 3D režimu, naudokite "Philips" pasyviuosius 3D akinius, kuriuos gavote su TV.

#### Pastaba:

- Jei reikia papildomų 3D akinių, būtinai įsigykite "Philips" pasyviuosius 3D akinius. Naudojant kitų gamintojų 3D akinius, 3D efektas gali sumažėti arba visai išnykti.
- Kai kurie 3D formatai nepalaikomi.

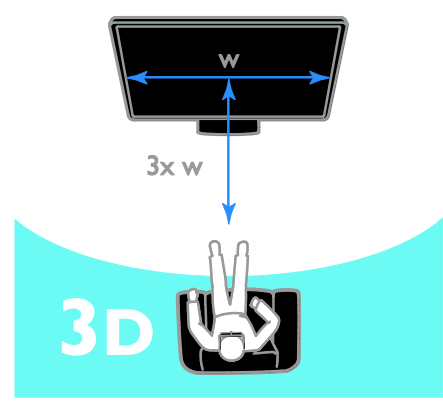

Jei žiūrėdami 3D programas norite patirti geriausią 3D vaizdo efektą, laikykitės šių nurodymų:

 Sėdėkite atstumu, tris kartus didesniu už televizoriaus ekrano plotį (w). Nesėdėkite toliau nei už 6m.

#### Pradėti 3D

#### Automatinis 3D ijungimas

Televizorius aptinka, kada galimas 3D vaizdas ir paragina užsidėti 3D vaizdo akinius, kad galėtumėte pradėti žiūrėti. Norėdami nustatyti, kad aptikus 3D signalą TV reaguotų, atlikite toliau nurodytus veiksmus.

1. Paspauskite  $\bigstar$ .

2. Pasirinkite [Saranka] > [TV nustatymai] > [3D] > [Įjungti 3D režimą].

3. Pasirinkite nustatymą, tada paspauskite OK.

- [Automatinis]: TV persijungs į 3D automatiškai.
- [Tik pranešti]: TV pirmiausiai parodys įspėjimą.
- [Niek.]: įspėjimas nebus rodomas.

#### Pasirinkite 3D vaizdo šaltinį

3D diskai

1. Paleiskite diską 3D "Blu-ray disc" leistuvu, kuris prijungtas prie TV HDMI jungties.

2. Paspauskite **D SOURCE**, tada pasirinkite

3D ..Blu-ray disc" leistuva.

#### 3D TV programos

1. Pasirinkite *[Žiūrėti TV*] ir perjunkite į TV kanalą, transliuojantį 3D turinį.

#### Pastaba:

- Norėdami perjungti atgal į 2D, paspauskite OPTIONS. Pasirinkite [Vaizdas ir garsas] > [3D nustatymai]  $>$  [2D].
- Jei perjungsite kitą kanalą arba prijungtą įrenginį, TV persijungs į 2D.

#### 3D įvesties formato pasirinkimas

Televizorius aptinka, kada galimas 3D vaizdas ir paragina užsidėti 3D vaizdo akinius, kad galėtumėte pradėti žiūrėti. Jei televizorius negali aptikti 3D vaizdo signalo, nes nėra 3D vaizdo signalo žymos, rodomi persidengiantys vaizdai.

#### nustatymai].

3. Pasirinkite nustatymą ir paspauskite OK.

- [3D Paralelinis]: pasirinkite, jei TV rodo vaizdus, kurie iš dalies dengia vienas kitą vertikaliai.
- [3D Viršus / apačia]: pasirinkite, jei TV rodo vaizdus, kurie iš dalies dengia vienas kitą horizontaliai.
- [3D Viršus / apačia invertuota] arba [3D - Paralelinis invertuotas]: pasirinkite, jei TV rodo iškreiptą vaizdą, pvz., jei fonas atrodo arčiau, nei turėtų.

#### Konvertavimas iš 2D į 3D

Galite konvertuoti bet kurią 2D vaizdo programą, kad galėtumėte žiūrėti ją 3D vaizdo formatu.

- 1. Paspauskite OPTIONS.
- 2. Pasirinkite [Vaizdas ir garsas] > [3D nustatymai] > [2D pakeitimas į 3D].

Norėdami išjungti konvertavimą iš 2D į 3D, atlikite toliau nurodytus veiksmus:

1. Paspauskite OPTIONS.

2. Pasirinkite [Vaizdas ir garsas] > [3D nustatymai] > [2D], tada paspauskite OK.

Pastaba: jei perjungsite į kitą veiksmą, konvertavimas bus sustabdytas.

# Multimedijos failų leidimas

#### Ką galite nuveikti

Per TV galite žiūrėti prie TV prijungtame USB įrenginyje esančius vaizdo įrašus, nuotraukas ir teksto failus bei leisti muziką.

#### Failų leidimas iš USB įrenginio

Jei USB saugojimo įrenginyje turite nuotraukų, vaizdo įrašų arba muzikos failų, galite paleisti juos TV.

#### Atsargiai.

"TP Vision" neprisiima atsakomybės, jei naudojamas nepalaikomas USB saugojimo įrenginys, taip pat už įrenginyje saugomų duomenų sugadinimą arba praradimą.

 Neperkraukite USB jungties. USB atmintinę, kuriai reikia daugiau kaip 500 mA galios, būtinai junkite prie jai skirto išorinio maitinimo šaltinio.

#### USB įrenginio naršymas

1. USB įrenginį prijunkite prie TV USB jungties.

2. Paspauskite  $\bigoplus$  SOURCE, pasirinkite [USB] ir paspauskite OK.

3. Turinio naršyklėje pasirinkite failą ir paspauskite OK, kad jį paleistumėte.

4. Paspauskite Leidimo mygtukai ir valdykite leidimą.

#### Patarimas.

 Pasirinkite turinio naršyklės kairėje pateikiamas parinktis, jei norite filtruoti failus pagal tipą.

#### Jei norite pasirinkti kitą USB įrenginį:

1. Paspauskite **D SOURCE** ir pasirinkite [USB].

2. Pasirinkite norimą naršyti USB įrenginį ir paspauskite OK.

#### Leidimo parinktys

#### Vaizdo įrašų peržiūra

Paspaudę Naršymo mygtukai pasirinksite vaizdo įrašo failą, tada paspauskite OK, kad valdytumėte leidimą.

- Jei norite išeiti iš turinio naršyklės,  $p$ aspauskite  $\triangle$ .
- Norėdami ieškoti į priekį ar atgal, paspauskite >> arba <</a> <</a> Kad perjungtumėte įvairius greičius, spauskite mygtuką keletą kartų.
- Kad sustabdytumėte vaizdo įrašą,  $p$ aspauskite  $\blacksquare$ .

#### Vaizdo įrašo parinktys

Leisdami vaizdo įrašą paspauskite OPTIONS ir OK, kad pasirinktumėte parinktį:

- [Paantraštės]: pasirinkite galimus subtitrų nustatymus.
- [Paantrašt.kalba]: pasirinkite subtitrų kalbą, jei galima.
- [Garso įrašo kalba]: pasirinkite garso įrašo kalbą.
- [Kartoti]: pasirinkite [Kartoti], kad vaizdo įrašą leistumėte pakartotinai, arba **[Paleist.vien.kart]**, kad ji leistumėte vieną kartą.
- [Įj.atsitikt.tvarka] / [Išj.atsitikt.tvarka]: įjungti arba išjungti vaizdo failų leidimą atsitiktine tvarka.
- [Rodyti inform.]: peržiūrėkite informaciją apie vaizdo įrašą.

#### Pastaba.

Kad peržiūrėtumėte vaizdo įrašo informaciją (pvz., leisto turinio laiką, trukmę, pavadinimą, datą), pasirinkite vaizdo įrašą ir paspauskite INFO.

Kad paslėptumėte informaciją, dar kartą paspauskite **III INFO**.

#### Muzikos klausymas

Paspaudę Naršymo mygtukai pasirinksite muzikos takelį, tada paspauskite OK, kad valdytumėte leidimą.

- Norėdami išeiti iš turinio naršyklės, paspauskite **...**
- Norėdami ieškoti į priekį ar atgal, paspauskite >> arba <</a>4. Kad perjungtumėte įvairius greičius, spauskite daugiau kartų.
- Kad sustabdytumėte muzikos įrašą,  $p$ aspauskite  $\blacksquare$ .

#### Muzikos parinktys

Leisdami muzikos įrašą paspauskite OPTIONS ir OK, kad pasirinktumėte parinktį:

- [Kartoti]: pasirinkite [Kartoti], kad pakartotinai leistumėte įrašą arba albumą, arba pasirinkite [Paleist.vien.kart], kad paleistumėte įrašą vieną kartą.
- [Įj.atsitikt.tvarka] / [Išj.atsitikt.tvarka]: įjungti arba išjungti garso takelių leidimą atsitiktine tvarka.
- [Rodyti inform.]: peržiūrėkite informaciją apie dainą.

#### Pastaba.

Kad peržiūrėtumėte dainos informaciją (pvz., pavadinimą, atlikėją, trukmę), pasirinkite dainą  $\overline{\text{in}}$  paspauskite  $\overline{\text{1}}$  INFO.

Kad paslėptumėte informaciją, dar kartą paspauskite **III INFO**.

#### Nuotraukų peržiūra

Paspauskite Naršymo mygtukai, kad pasirinktumėte vaizdą, o tada paspauskite OK, kad pradėtumėte skaidrių pateiktį.

- Norėdami ieškoti vaizdo paspauskite Naršymo mygtukai.
- Norėdami išeiti iš turinio naršyklės, paspauskite **...**

#### Skaidrių pateikties parinktys

Leisdami skaidrių pateiktį paspauskite OPTIONS ir OK, kad pasirinktumėte parinktį:

- [Skaidr.rod.dažnis]: kiekvieno pateikties vaizdo rodymo trukmės pasirinkimas.
- [Skaidr.perėjimai]: perėjimo nuo vieno vaizdo prie kito pasirinkimas.
- **[Kartoti]**: Pasirinkite **[Kartoti]**, kad skaidrių pateiktį rodytumėte pakartotinai, arba [Paleist.vien.kart], kad ją rodytumėte vieną kartą.
- [Įj.atsitikt.tvarka] / [Išj.atsitikt.tvarka]: įjungiama arba išjungiama skaidrių pateikties nuotraukų peržiūra atsitiktine tvarka.
- [Sukti vaizdą]: vaizdo pasukimas.
- [Rodyti inform.]: peržiūrėkite informaciją apie vaizdą.

#### Pastaba:

Jei norite peržiūrėti vaizdo informaciją (pavyzdžiui, pavadinimą, albumą, datą, failo dydį arba kito vaizdo pavadinimą), pasirinkite vaizdą, tada paspauskite **II INFO**.

Kad paslėptumėte informaciją, dar kartą paspauskite **III INFO**.

# 3 Daugiau TV funkcijų naudojimas

# Teleteksto peržiūra

#### Pasirinkite puslapį

Žiūrėdami kanalus, kuriais transliuojamas teletekstas, galite peržiūrėti ir teletekstą.

1. Pasirinkite teletekstą transliuojantį kanalą ir paspauskite TEXT.

2. Pasirinkite puslapį vienu iš nurodytų būdų:

- įveskite puslapio numerį Skaičių mygtukai.
- Norėdami peržiūrėti ankstesnį arba paskesnį puslapį paspauskite CH + /  $CH -$
- Paspauskite Spalvoti mygtukai, norėdami pasirinkti spalvinį elementą.

#### Teleteksto parinktys

1. Kai rodomas teletekstas, paspauskite OPTIONS.

#### 2. Pasirinkite parinktį:

- [Sustabd.puslapis] / [Atšaukti puslapio fiksavima]: užfiksuoti arba paleisti dabartinį puslapį.
- [Dvig. ekranas] / [Visas ekranas]: įjungti arba išjungti dvigubo ekrano teletekstą. Dvilypiame ekrane, dviejose TV ekrano dalyse rodomas dabartinis kanalas ir teletekstas.
- [T.O.P. peržiūra]: puslapių lentelės (T.O.P.) teleteksto transliacija leidžia peršokti nuo vienos temos prie kitos nesinaudojant puslapių numeriais.
- [Padidinti] / [Įprast. rodinys]: puslapio priartinimas. Paspauskite Naršymo mygtukai, jei norite judėti padidintame rodinyje.
- [Pateikti]: paslepia arba parodo puslapyje paslėptą informaciją, pvz., mįslių arba galvosūkių atsakymus.
- [Ciklo popuslapiai]: jei yra papildomų puslapių, kiekvienas parodomas automatiškai.
- [Kalba]: kitos kalbų grupės įjungimas, kad būtų tinkamai rodomi kitokie simboliai.
- [Teletekstas 2,5]: skaitykite teletekstą, kuriame daugiau spalvų ir kurio grafika geresnė. Jei 2.5 teletekstą transliuoja kanalas, jis įjungiamas pagal numatytąjį nustatymą.

#### Teleteksto kalba

Žiūrėdami skaitmeninius TV kanalus, kurių transliuotojai siūlo skirtingas teleteksto kalbas, galite pasirinkti norimas pagrindinę ir antrinę kalbas.

- 1. Paspauskite  $\biguparrow$ .
- 2. Pasirinkite [Sąranka] > [Kanalų nustatymai].

3. Pasirinkite [Kalbos] > [Pirminis teletekstas] arba [Antrinis teletekstas]. 4. Pasirinkite kalbą ir paspauskite OK.

#### Papildomi puslapiai

Jei teleteksto puslapyje yra keletas papildomų puslapių, galite iš eilės peržiūrėti kiekvieną papildomą puslapį. Papildomi puslapiai rodomi šalia pagrindinio puslapio numerio esančioje juostoje.

Paspauskite **d** arba  $\blacktriangleright$ , kad juos pasirinktumėte.

# Užraktų ir laikmačių nustatymas

#### Laikrodis

Galite nustatyti, kad TV ekrane būtų rodomas laikrodis. Laikrodis rodo laiką, kurį transliuoja jūsų TV paslaugos operatorius.

#### TV laikrodžio rodymas

- 1. Žiūrėdami TV paspauskite OPTIONS.
- 2. Pasirinkite [Laikrodis], tada paspauskite OK.

Laikrodis rodomas viršutiniame dešiniajame TV ekrano kampe.

#### Laikrodžio režimo pakeitimas

Galite pasirinkti automatinį arba rankinį laikrodžio režimą. Pagal numatytuosius nustatymus yra nustatytas automatinis režimas; tada laikrodis automatiškai sinchronizuojamas su koordinuotu universaliu laiku (UTC). Jei jūsų televizorius negauna UTC perdavimų, pakeiskite laikrodžio režimą į [Rankinis].

1. Žiūrėdami TV paspauskite  $\spadesuit$ . 2. Pasirinkite [Saranka] > [TV nustatymai] > [Bendrieji nustatymai]. 3. Pasirinkite [Laikrodis] > [Aut.laikr.režimas]. 4. Pasirinkite [Automatinis], [Rankinis] arba

[Priklauso nuo šalies], tada paspauskite OK.

#### Pakeiskite laiko juostą\*

Šalyse, kuriose teikiami laikrodžio duomenys, galite pakeisti laiko juosta, jei pasirinkta **[Aut.** laikr. režimas] > [Automatinis] arba [Priklauso nuo šalies].

1. Meniu [Laikrodis] pasirinkite [Laiko juosta].

2. Pasirinkite laiko zona ir paspauskite OK.

#### Nustatykite vasaros laiką\*

Šalyse, kuriose teikiami laikrodžio duomenys, galite įjungti arba išjungti vasaros laiką, jei pasirinkta [Aut. laikr. režimas] > [Automatinis] arba [Priklauso nuo šalies].

1. Meniu [Laikrodis] pasirinkite [Dien.švies.taupym.]. 2. Pasirinkite [Standartinis laikas] arba [Dien.švies.taup.laikas] ir paspauskite OK.

#### Nustatykite laikrodį rankiniu būdu

Datą ir laiką galite nustatyti patys. Prieš pradėdami, nustatykite laikrodžio režimą [Rankinis].

1. Meniu [Laikrodis] pasirinkite [Data] arba [Laikas], tada paspauskite OK.

2. Nustatykite laiką arba datą naudodami Naršymo mygtukai.

3. Pasirinkite [Atlikta], tada paspauskite OK.

\*Palaikoma ne visose šalyse.

#### Išsijungimo laikmatis

Galite nustatyti, kad praėjus nurodytam laikui, TV pradėtų veikti parengties režimu. Kol skaičiuojamas nurodytas laikas, galite išjungti TV arba iš naujo nustatyti išsijungimo laikmatį.

1. Paspauskite  $\biguparrow$ .

2. Pasirinkite [Sąranka] > [TV nustatymai] > [Bendrieji nustatymai] > [Išjungim.laikmat].

3. Pasirinkite išsijungimo laikmačio veikimo trukmę.

Išsijungimo laikmatį galite nustatyti daugiausia 180 minučių. Jei išsijungimo laikmatį norite išjungti, nustatykite nulį minučių.

4. Jei norite suaktyvinti miego režimo laikmatį, paspauskite OK. Praėjus nurodytam laikui, TV pradės veikti parengties režimu.

#### <span id="page-18-0"></span>Užraktas nuo vaikų

Norėdami apsaugoti vaikus nuo netinkamų TV programų, galite užrakinti TV arba užblokuoti tam tikram amžiui skirtas programas.

#### Nustatykite arba pakeiskite apsaugos nuo vaikų kodą

- 1. Paspauskite  $\bigstar$ .
- 2. Pasirinkite [Sąranka] > [Kanalų nustatymai] > [Vaik.apsaug.].

3. Pasirinkite [Nustatyti kodą] arba [Keisti kodą].

4. lyeskite kodą Skaičių mygtukai.

Patarimas: jei kanalus mėginsite pasiekti per kanalų sąrašą, būsite paraginti įvesti užrakto kodą. Jei užmiršote savo kodą, įveskite "8888", kad galėtumėte panaikinti visus esančius kodus.

#### Užrakinti arba atrakinti kanalus

1. Apsaugos nuo vaikų užrakto meniu, pasirinkite [Kanalų užraktas].

2. Įveskite apsaugos nuo vaikų užrakto kodą naudodami Skaičių mygtukai.

3. Pasirinkite kanalus, kuriuos norite užrakinti arba atrakinti. Kad užraktas būtų suaktyvintas, iš naujo įjunkite TV.

#### Pastaba:

jei kanalus mėginsite pasiekti per kanalų sąrašą, būsite paraginti įvesti užrakto kodą.

#### Tėvų įvertinimas

Televizorių galima nustatyti taip, kad jis rodytų tik tas programas, kurių reitingas yra mažesnis, nei jūsų vaiko amžius. Šis apribojimas taikomas tik tiems skaitmeniniams kanalams, kurių transliuotojai nustato programų kategorijas atsižvelgdami į amžių.

1. Paspauskite  $\hat{\mathbf{m}}$ .

2. Pasirinkite [Sąranka] > [Kanalų

nustatymai].

3. Pasirinkite [Vaik.apsaug.] > [Tėvųkontr.reiting].

Būsite paraginti įvesti apsaugos nuo vaikų užrakto kodą.

4. lyeskite apsaugos nuo vaikų koda naudodami Skaičių mygtukai.

5. Pasirinkite amžiaus grupę, tada paspauskite OK.

Visos programos, skirtos vyresniam nei pasirinktas amžiui, užblokuojamos.

Informacijos apie apsaugos nuo vaikų užraktų kodus rasite Išnaudoti daugiau TV funkcijų > Nustatyti užraktus ir laikmačius > Užraktas nuo vaikų (Puslapis [19\)](#page-18-0).

# 4 TV nustatymų keitimas

# Vaizdas ir garsas

#### Vaizdo nuostatos

Nustatymus galite keisti naudodami vaizdo meniu.

1. Paspauskite  $\bigstar$ .

2. Pasirinkite [Sąranka] > [TV nustatymai] > **[Vaizdas]**, tada paspauskite OK.

3. Pasirinkite norimą keisti nustatymą ir paspauskite OK.

- [Vaizdo tipas]: išankstinio vaizdo nustatymo pasirinkimas.
- [Iš naujo nust. stilių]: paskutinį kartą pasirinktų iš anksto nustatytų vaizdo nustatymų atkūrimas.
- [..3D backlight" kontrastas] / [Foninio apšvietimo kontrastas]: ekrano foninio apšvietimo ryškumo reguliavimas.
- [Spalva]: vaizdo spalvų sodrumo reguliavimas.
- [Ryškumas]: vaizdo ryškumo reguliavimas.
- [Triukšmo mažinim]: vaizdo iškraipymo sumažinimo lygio pasirinkimas.
- [MPEG gaminio red.]: skaitmeninio vaizdo perėjimų ir neaiškumų sušvelninimas.
- [Digital Crystal Clear]: tikslus kiekvieno pikselio reguliavimas, leidžiantis atitikti šalia esančius pikselius ir sukurti puikų, didelės raiškos vaizdą.

- [Geresnis ryškumas]: itin didelis ryškumas, ypač vaizdo linijų ir kontūrų - [Dinam.kontrast.]: dinaminis detalių

išryškinimas tamsiose, vidutinėse ir šviesiose vaizdo srityse.

- [Dinam.fon.apšviet]: foninio apšvietimo lygio pasirinkimas, leidžiantis optimizuoti energijos suvartojimą ir vaizdo kontrastą.

- [Spalv.pagerinim.]: dinaminis spalvų ryškumo ir detalumo pagerinimas.

 [Išplėstinis]: prieiga prie išplėstinių nustatymų, pvz., gamos, atspalvių ir vaizdo kontrasto nustatymų. - [Gama]: netiesinių vaizdo skaisčio ir

kontrasto nustatymų reguliavimas.

- [Atspalvis]: spalvų balanso keitimas.

- [Pasirinkt.atspalv]: spalvų balanso pritaikymas. Galima tik pasirinkus

[Atspalvis] > [Pasirinktinis].

- [3D vaizdo įrašo kontrastas] / [Vaizdo kontr.]: vaizdo kontrasto reguliavimas.

- [Šviesumas]: ekrano ryškumo reguliavimas.

- [Žaidimai ar kompiuteris]: peržiūrėdami turinį iš prijungtos žaidimų konsolės pasirinkite **[Žaidimas]**, kad būtų pritaikyti žaidimo nustatymai. Jei kompiuteris prijungtas HDMI kabeliu, pasirinkite [Kompiuteris].
- [Formatas ir kraštai]: prieiga prie išplėstinių nustatymų, leidžiančių valdyti ekrano vaizdo formatą.

- [Vaizdo formatas]: vaizdo formato keitimas.

- [Ekrano kraštai]: vaizdo dydžio keitimas.

- [Vaizdo poslinkis]: jei įmanoma, vaizdo padėties keitimas.

#### Garso nuostatos

Nustatymus galite keisti naudodami garso meniu.

1. Paspauskite  $\bigstar$ .

2. Pasirinkite [Saranka] > [TV nustatymai] > **[Garsas]**, tada paspauskite OK.

3. Pasirinkite norimą keisti nustatymą ir paspauskite OK.

- [Garso tipas]: prieiga prie išankstinių garso nustatymų.
- [Iš naujo nust. stilių]: paskutinį kartą pasirinktų iš anksto nustatytų garso nustatymų atkūrimas.
- [Žemas]: garsiakalbio ir ausinių žemųjų tonų reguliavimas.
- [Aukštas]: garsiakalbio ir ausinių aukštųjų tonų reguliavimas.
- [Erdvin.režimas]: erdvinio garso pasirinkimas, leidžiantis pagerinti garso kokybę.
- [Ausin.garsumas]: reguliuoti ausinių garsumą.
- [Išplėstinis]: prieiga prie išplėstinių nustatymų, leidžianti pagerinti garso kokybę.

- [Aut.garsum.sulygin.]:staigaus garso pasikeitimo, pvz., perjungiant kanalus, apribojimo įgalinimas.

- [TV garsiakalbiai]: norimų garsiakalbių pasirinkimas, leidžiantis garsą perduoti iš TV.  $\angle r$ . TV prijungimas > "EasyLink" įrenginių nustatymas > Garsiakalbio išvesties pasirinkimas (Puslapis [36\)](#page-35-0). - [Clear Sound]\*: garso kokybės pagerinimas.

- [Garso išvesties formatas]: garso išvesties tipo pasirinkimas naudojant skaitmeninės garso išvesties jungtį. Pasirinkite [Daug kanalų] arba [Stereo].

\*Tik tam tikruose modeliuose.

– [HDMI 1 – ARC]: garso išvesties iš su ARC suderinamo įrenginio, prijungto prie HDMI 1 jungties, įgalinimas.– [Garso išvest. delsa]: automatinis per TV rodomo vaizdo ir per prijungtą namų kino sistemą perduodamo garso sinchronizavimas. Kai TV prijungiate prie "Philips" namų kino sistemos, šio nustatymo nereikia.

#### – [Garso išvesties kompensavimas]:

garso išvesties delsos nustatymų reguliavimas. Ši funkcija galima, jei įjungtas [Garso išvest. delsa].

#### Garso formatas

Jei analoginio TV kanalo transliuotojas stereofoninį garsą perduoda keliais formatais, galite pasirinkti garso formatą.

1. Paspauskite  $\biguparrow$ .

- 2. Pasirinkite [Sąranka] > [Kanalų nustatymai] > [Mono/Stereo].
- 3. Pasirinkite nustatymą ir paspauskite OK.

#### Vaizdo ir garso nustatymų atkūrimas

Galite atkurti numatytuosius vaizdo ir garso nustatymus, bet palikti tuos pačius kanalų įvesties nustatymus.

- 1. Žiūrėdami TV paspauskite  $\spadesuit$ .
- 2. Pasirinkite [Sąranka] > [TV nustatymai] > [Bendrieji nustatymai] >

[Gamykl.nustatymai] ir paspauskite OK. 3. Pasirinkite [OK], tada paspauskite OK.

Bus atkurtos numatytosios gamyklinės visų TV nustatymų (išskyrus kanalų nustatymus) reikšmės.

# Kanalai

#### Automatinis įdiegimas

<span id="page-21-0"></span>Kai TV buvo įjungtas pirmą kartą, buvo įdiegti visi kanalai.

Norėdami pakeisti kalbą, šalį ir iš naujo įvesti visus galimus TV kanalus, galite dar kartą paleisti visą įdiegtį.

#### Diegimas

Pastaba: lei jūsų prašoma įvesti kodą, įveskite "8888".

1. Paspauskite  $\biguparrow$ .

2. Pasirinkite [Sąranka] > [Ieškoti kanalų] > [Iš naujo diegti kanalus], tada paspauskite OK.

3. Pasirinkite šalį ir paspauskite OK.

4. Pasirinkite tinklą ir paspauskite OK.

- [Antena (DVB-T)]: prieiga prie nemokamų transliacijų per anteną.
- [Kabelinė (DVB-C)]: prieiga prie perdavimų per kabelį.

5. Pasirinkdami kitas parinktis, jei tokių yra, vadovaukitės ekrane pateikiamais nurodymais.

Rodomas kanalų paieškos pradžios meniu. 6. Pasirinkite [Pradėti], tada paspauskite OK. 7. Kai kanalų paieška bus baigta, pasirinkite [Baigti] ir paspauskite OK.

Patarimas:  $p$ aspauskite  $\equiv$  LIST, kad pamatytumėte kanalų sąrašą.

Pastaba: jei randami skaitmeniniai TV kanalai, įvestų kanalų sąraše gali būtų numerių, prie kurių nenurodyti kanalai. Galite pervadinti šiuos kanalus.

#### Diegti analoginius kanalus

Galite ieškoti analoginių TV kanalų ir po vieną juos išsaugoti.

#### 1 žingsnis: pasirinkite savo sistemą

Pastaba: praleiskite šį žingsnį, jei jūsų sistemos nustatymai yra tinkami.

- 1. Žiūrėdami TV paspauskite  $\biguparrow$ .
- 2. Pasirinkite [Sąranka] > [Kanalų

#### nustatymai] > [Kanalo diegimas].

- 3. Pasirinkite [Analoginė: Rankinis diegimas]
- > [Sistema], tada paspauskite OK.
- 4. Pasirinkite savo šalies ar regiono sistemą ir paspauskite OK.

#### 2 žingsnis: ieškokite ir išsaugokite naujus TV kanalus

- 1. Žiūrėdami TV paspauskite  $\spadesuit$ .
- 2. Pasirinkite [Sąranka] > [Kanalų

nustatymai] > [Kanalo diegimas].

- 3. Pasirinkite [Analoginė: Rankinis diegimas]
- > [Ieškoti kanalo], tada paspauskite OK.
- 4. Raskite kanalą:
- Jei žinote kanalo dažnį, įveskite jį paspausdinami Naršymo mygtukai arba Skaičių mygtukai.
- Jei kanalo dažnio nežinote, raskite artimiausią dažnį, t. y. stiprų signalą. Pasirinkite [leškoti], tada paspauskite OK.

5. Rade tinkama kanala pasirinkite **[Atlikta]** ir paspauskite OK.

6. Pasirinkite [Saug.kaip nauj.kan.], tada paspauskite OK, norėdami išsaugoti naują TV kanalą.

Pastaba: jei signalas priimamas silpnai, perkelkite anteną į kitą vietą ir pakartokite procedūrą.

#### Diegti skaitmeninius kanalus

Jei žinote norimų įdiegti kanalų dažnius, skaitmeninių kanalų galite ieškoti ir juos išsaugoti po vieną. Kad pavyktų pasiekti geriausių rezultatų, kreipkitės į paslaugos teikėją.

- 1. Paspauskite  $\biguparrow$ .
- 2. Pasirinkite [Sąranka] > [Kanalų nustatymai] > [Kanalo diegimas].
- 3. Pasirinkite [Skaitm.: priėmimo bandymas]
- > [Ieškoti kanalo], tada paspauskite OK.

4. Paspauskite Skaičių mygtukai, norėdami įvesti kanalo dažnį.

5. Pasirinkite [Ieškoti], tada paspauskite OK.

6. Kai kanalas aptinkamas, pasirinkite

[Saugoti] ir paspauskite OK.

#### Tikslus analoginių kanalų sureguliavimas

Jei analoginės TV kanalų priėmimas yra silpnas, pabandykite tiksliai sureguliuoti TV kanalą.

- 1. Paspauskite  $\bigtriangleup$ .
- 2. Pasirinkite [Sąranka] > [Kanalų
- nustatymai] > [Kanalo diegimas].
- 3. Pasirinkite [Analoginė: Rankinis diegimas]
- > [Tiksl.reguliav.], tada paspauskite OK.

4. Paspauskite **A** arba **V**, norėdami tiksliai sureguliuoti kanalą.

5. Pasirinkę tinkamą kanalo dažnį, pasirinkite [Atlikta] ir paspauskite OK.

6. Pasirinkite parinktį ir paspauskite OK.

- [Išsaug. dab. kanalą]: kanalo išsaugojimas esamu numeriu.
- [Saug.kaip nauj.kan.]: kanalo išsaugojimas nauju numeriu.

#### Atnaujinti kanalų sąrašą

Kai TV buvo įjungtas pirmą kartą, buvo įdiegti visi kanalai. Pagal numatytuosius nustatymus, pakitus šiems kanalų sąrašams TV automatiškai juos atnaujina. Bet automatinį naujinimą galite išjungti arba atnaujinti kanalus patys.

Pastaba: Jei jūsų prašoma įvesti kodą, įveskite "8888".

#### Automatinis naujinimas

Kad skaitmeniniai kanalai būtų įtraukti arba pašalinti automatiškai, palikite TV veikti parengties režimu. TV atnaujina kanalus ir išsaugo naujus kanalus kiekvieną dieną. Tušti kanalai yra pašalinami iš kanalų sąrašo.

#### Kanalų naujinimo pranešimo išjungimas

Pradėjus naujinanti kanalus pateikiamas pranešimas. Šį pranešimą galite išjungti.

1. Paspauskite  $\bigstar$ .

2. Pasirinkite [Sąranka] > [Kanalų nustatymai].

3. Pasirinkite [Kanalo diegimas] > [Kanalo atnauj. praneš.].

4. Pasirinkite [lšjungti], tada paspauskite OK.

Automatinės naujinimo funkcijos išjungimas Meniu *[Kanalo diegimas]* pasirinkite [Automatinis kanalų naujinimas] > [Išjungti].

#### Kanalų naujinimas rankiniu būdu

1. Paspauskite **A**.

2. Pasirinkite [Sąranka] > [Ieškoti kanalų] > [Naujinti kanalus], tada paspauskite OK.

3. Norėdami atnaujinti kanalus, vykdykite ekrane pateiktas instrukcijas.

#### Kanalų kopijavimas

DĖMESIO: ši funkcija skirta pardavėjams ir techninės priežiūros personalui.

Naudodami USB saugojimo įrenginį galite nukopijuoti kanalų sąrašus iš vieno "Philips" TV į kitą. Iš naujo ieškoti kanalų arba juos diegi antrame TV nereikia. Kanalų sąrašo failas pakankamai mažas, kad tilptų į bet kokį USB saugojimo įrenginį.

#### Ko jums reikia

Dviejų "Philips" televizorių, kuriuose yra šios ypatybės:

- tas pats šalies nustatymas
- tas pats metų intervalas
- tas pats DVB tipas, kuris nurodytas modelio pavadinimo plėtinyje (H, K, T, D/00)
- tas pats aparatūros tipas, kuris nurodytas televizoriaus gale esančiame lipduke. Pvz.: TPM10.1E LA
- suderinamos programinės įrangos versijos

Pastaba: Jei jūsų prašoma įvesti kodą, įveskite "8888".

#### 1 žingsnis: šalies nustatymo patikrinimas

1. Įjunkite pirmąjį televizorių (kuriame įvesti kanalai, kuriuos norima nukopijuoti į antrąjį televizorių).

2. Paspauskite  $\bigstar$ .

3. Pasirinkite [Sąranka] > [Ieškoti kanalų] > [Iš naujo diegti kanalus], tada paspauskite OK.

Rodomas šalių meniu.

- 4. Pasižymėkite dabartinį parametrą.
- 5. Paspauskite  $\bigstar$ .
- 6. Paspauskite [Atšaukti], kad išeitumėte.

#### 2 žingsnis: kanalų sąrašo kopijavimas į USB

1. Prijunkite USB saugojimo įrenginį prie pirmojo TV (kuriame įvesti kanalai).

2. Paspauskite  $\bigstar$ .

3. Pasirinkite [Sąranka] > [Kanalų nustatymai].

4. Pasirinkite [Kanalo diegimas] > [Kopij. kanalų sąrašą] > [Kopijuoti į USB], tada paspauskite OK.

Kanalų sąrašas nukopijuojamas į USB saugojimo įrenginį. 5. Atjunkite USB įrenginį.

#### 3 žingsnis: kanalų kopijavimas į TV, kuriame neįdiegti kanalai

1. Įjunkite antrąjį televizorių, į kurį norite kopijuoti kanalų sąrašą.

Pradedamas diegimas.

2. Vykdykite ekrane rodomas instrukcijas ir pasirinkite tą pačią šalį kaip ir televizoriaus, kurio kanalų sąrašą norite kopijuoti.

- 3. Praleiskite kanalų paieškos žingsnį.
- 4. Prijunkite USB įrenginį.
- 5. Paspauskite  $\bigstar$ .

6. Pasirinkite [Sąranka] > [Kanalų nustatymai].

7. Pasirinkite [Kanalo diegimas] > [Kopij. kanalų sąrašą] > [Kopijuoti į TV] ir paspauskite OK.

Kanalų sąrašas nukopijuojamas į TV. 8. Atjunkite USB įrenginį.

#### 3 žingsnis: kanalų kopijavimas į TV su iš anksto įdiegtais kanalais

1. liunkite antrajį televizorių, į kurį norite kopijuoti kanalų sąrašą.

2. Paspauskite  $\bigstar$ .

#### 3. Pasirinkite [Sąranka] > [Ieškoti kanalų] > [Iš naujo diegti kanalus], tada paspauskite OK.

Rodomas šalių meniu.

4. Įsitikinkite, kad nustatyta tokia pati šalis kaip ir pirmajame televizoriuje.

5. Paspauskite **...** 

6. Paspauskite [Atšaukti], kad išeitumėte.

7. Jei šalies nustatymas skiriasi, iš naujo įdiekite antrąjį televizorių, kad abiejų televizorių šalies nustatymai sutaptų. Žr. TV nustatymų keitimas > Nustatyti viską iš

naujo (Puslapis [27\)](#page-26-0).

8. Prie TV prijunkite USB įrenginį.

9. Paspauskite  $\bigstar$ . 10. Pasirinkite [Sąranka] > [Kanalų nustatymai].

#### 11. Pasirinkite **[Kanalo diegimas]** > **[Kopij.** kanalų sąrašą] > [Kopijuoti į TV] ir paspauskite OK.

Kanalų sąrašas nukopijuojamas į antrąjį TV. 12. Atjunkite USB įrenginį.

# Kalbos nustatymai

#### Meniu kalba

<span id="page-24-0"></span>1. Žiūrėdami TV paspauskite  $\biguparrow$ .

2. Pasirinkite [Sąranka] > [TV nustatymai] >

[Bendrieji nustatymai] > [Meniu kalba].

3. Pasirinkite meniu kalbą sąraše, tada paspauskite OK.

#### Garso įrašo kalba

Jei TV kanalu transliuojama keletas arba dvi garso kalbos, galite pasirinkti norimą.

1. Žiūrėdami TV paspauskite OPTIONS.

2. Skaitmeninių kanalų garso kalbai nustatyti pasirinkite [Garso įrašo kalba]. Analoginių kanalų garso kalbai nustatyti pasirinkite [Dual I-II]. Kad patvirtintumėte savo pasirinkimą, paspauskite OK.

3. Pasirinkite vieną iš siūlomų kalbų ir paspauskite OK.

Galite nustatyti, kad esant galimybei būtų girdinom norimos pagrindinė ir papildoma garso kalbos.

- 1. Žiūrėdami TV paspauskite  $\biguparrow$ .
- 2. Pasirinkite [Sąranka] > [Kanalų nustatymai] > [Kalbos].

3. Pasirinkite [Pagr. garso įrašo kalba] arba

[Antrin.garso įr. Kalba] ir vieną iš galimų kalbų.

4. Paspauskite OK, norėdami patvirtinti.

#### Analoginių kanalų kalbos

1. Žiūrėdami analoginį TV kanalą paspauskite TEXT.

2. Įveskite trijų skaitmenų subtitrų puslapio kodą (paprastai 888). Jei subtitrai galimi, jie bus įjungti.

#### Skaitmeninių kanalų kalbos

1. Žiūrėdami skaitmeninį TV kanalą paspauskite OPTIONS.

2. Pasirinkite [Paantraštės], tada paspauskite OK.

3. Pasirinkite [Subtitr. išjungti], [Subtitr. jiungti] arba [Automatinis], tada paspauskite OK.

#### Subtitrų kalba

Esant galimybei galite keisti skaitmeninių kanalų subtitrų kalbą.

1. Žiūrėdami TV paspauskite OPTIONS.

2. Pasirinkite [Paantrašt.kalba], tada pasirinkite galimą kalbą ir paspauskite OK. Subtitrų kalba pakeičiama konkrečiam kanalui.

Galite nustatyti, kad esant galimybei būtų rodomos norimos pagrindinė ir papildoma garso kalbos.

1. Žiūrėdami TV paspauskite  $\biguparrow$ .

2. Pasirinkite [Saranka] > [Kanalu] nustatymai] > [Kalbos].

3. Pasirinkite [Pagr. paantrašč. kalba] arba [Antrin.paantrašč.kalba] ir vieną iš galimų kalbų.

4. Paspauskite OK, norėdami patvirtinti.

# Kiti nustatymai

#### TV demonstracija

Daugiau apie šio TV funkcijas sužinosite peržiūrėję demonstracinį filmuką.

1. Žiūrėdami TV paspauskite  $\bigtriangleup$ .

2. Pasirinkite [Sąranka] > [Perž. demons.], tada paspauskite OK.

3. Pasirinkite demonstracinį filmuką ir paspauskite OK.

#### <span id="page-25-1"></span>Pagrindinis režimas

Įjungus režimą Parduotuvė kai kurių TV nustatymų gali būti neįmanoma pasirinkti. Norėdami įsitikinti, kad taikomi tinkami TV nustatymai, nustatykite TV režimą kaip Home (pagrindinis).

- 1. Žiūrėdami TV paspauskite  $\spadesuit$ .
- 2. Pasirinkite [Sąranka], tada paspauskite OK.
- 3. Pasirinkite [TV nustatymai] > [Bendrieji nustatymai] > [Vieta].

4. Pasirinkite [Pradžia] arba [Parduotuvė] ir paspauskite OK.

5. Iš naujo jiunkite TV.

# Programinės įrangos naujinimas

#### Versijos tikrinimas

<span id="page-25-0"></span>1. Paspauskite  $\biguparrow$ .

2. Pasirinkite [Sąranka] > [Progr. įrangos nustat.] > [Esam.progr.įr.inf.], tada paspauskite OK.

Rodoma esama programinės įrangos versija.

Įspėjimas: neįdiekite senesnės programinės įrangos versijos, nei dabartinė gaminyje jdiegta versija. "TP Vision" neprisiima atsakomybės už problemas, kilusias paleidus ankstesnę programinės įrangos versiją.

Programinę įrangą galite atnaujinti vienu iš šių būdų:

- atnaujinti naudojant USB saugojimo įrenginį
- atnaujinti iš skaitmeninės transliacijos

#### Atnaujinkite su USB

#### Ko jums reikia

- USB atmintinę, kurioje yra ne mažiau kaip 256 megabaitų laisvos vietos, kuri yra FAT arba DOS formato ir kurioje išjungta apsaugos nuo įrašymo funkcija.
- prieigą prie kompiuterio su USB jungtimi ir interneto ryšiu.
- Failų archyvavimo programa, kuri palaiko ZIP failų formatą, pvz., ., WinZip®", skirta ., Microsoft® Windows®", arba "Stufflt®", skirta "Macintosh®".

Pastaba: nenaudokite USB standžiojo disko.

#### Naujausios programinės įrangos atsisiuntimas

1. USB atmintinę prijunkite prie kompiuterio.

2. Kompiuteryje paleiskite naršyklę, pvz., "Internet Explorer®" arba "Safari®", ir žr. [www.philips.com/support](http://www.philips.com/support).

3. Raskite savo TV ir nustatykite jūsų TV rinkiniui skirtą programinę įrangą ir tvarkykles. Programinės įrangos naujinimas pateiktas kaip suglaudintas failas (\*.zip).

4. Jei programinės įrangos versija vėlesnė nei TV įdiegta versija, spustelėkite programinės įrangos naujinimo saitą.

5. Sutikite su licencijos sutartimi ir į USB atmintinę atsisiųskite ZIP failą.

Pastaba: kai kurios interneto naršyklės, pvz., ., Mozilla® Firefox®" arba ., Google® Chrome®", ZIP failą gali atsiųsti tiesiogiai į kompiuterį. Jei taip nutinka, nukopijuokite šį failą į USB atmintinę.

6. Skirta "Internet Explorer": naudodami failų archyvavimo programą iš atsisiųsto ZIP failo išskleiskite autorun.upg. Išskleisto failo nekopijuokite ir neperkelkite į aplanką.

6. Skirta "Safari": baigus atsisiųsti autorun.upg iš ZIP failo automatiškai išskleidžiama į kompiuterį. Nukopijuokite šį failą į USB atmintinę. Failo nekopijuokite ir neperkelkite į aplanką.

7. USB atmintinę išstumkite iš kompiuterio ir atjunkite.

# Lietuviškai

#### TV programinės įrangos naujinimas Atsargiai.

- Naujindami programinę įrangą neišjunkite TV ir neištraukite USB atmintinės.
- Jei naujinant dingsta elektra, neištraukite USB atmintinės iš TV. TV tęs naujinimą, kai elektros tiekimas bus atkurtas.
- Jei naujinant įvyksta klaida, pabandykite naujinti dar kartą. Jei klaida kartojasi, kreipkitės į "Philips" TV klientų aptarnavimo skyrių.

1. Iš TV pašalinkite visus USB įrenginius, pvz., "Wi-Fi" adapterį, ir įjunkite TV.

2. USB atmintinę prijunkite prie TV. Automatiškai pradedamas programinės įrangos naujinimas. Naujinimas baigtas, kai ekrane parodomas atitinkamas pranešimas. 3. Prieš iš naujo įjungdami TV, atjunkite USB atmintinę.

4. Nuotolinio valdymo pulte paspauskite  $\Phi$ . Nespauskite O daugiau kaip vieną kartą. TV išsijungia ir vėl įsijungia. Naujinimas baigtas.

5. Kad nenaujintumėte TV programinės įrangos atsitiktinai, nuo kompiuterio atjunkite USB atmintinę ir panaikinkite failą autorun.upg.

#### Naujinimas iš skaitmeninės transliacijos

Siūlomus programinės įrangos naujinius TV gali gauti per skaitmenines transliacijas. Gavus programinės įrangos naujinius būsite paraginti atnaujinti programinę įrangą. Labai rekomenduojame atnaujinti programinę įrangą, kai prašoma.

Vykdykite ekrane pateiktus nurodymus.

Jei gavę naujinimą TV programinės įrangos neatnaujinate, jums pateikiamas raginimas įrašyti naujinimo failą. Kad programinę įrangą atnaujintumėte vėliau:

1. Paspauskite  $\biguparrow$ .

2. Pasirinkite [Sąranka] > [Progr. įrangos nustat.] > [Viet.naujinimai].

3. Pasirinkite atsisiųstą failą ir vykdydami ekrane pateiktus nurodymus baikite naujinti.

# Nustatyti viską iš naujo

<span id="page-26-0"></span>Galite iš naujo nustatyti visus TV vaizdo ir garso nustatymus ir iš naujo įvesti visus TV kanalus.

1. Paspauskite  $\bigstar$ .

2. Pasirinkite [Sąranka] > [TV nustatymai] >  $[Bendrieii nustatymai] > [Is nauio diee.TVI]$ 

ir paspauskite OK.

3. Laikykitės ekrane pateikiamų nurodymų.

# 5 TV prijungimas

# Apie laidus

#### Kabelio kokybė

Prieš prijungdami įrenginius prie TV, patikrinkite įrenginyje esančias jungtis. Prijunkite įrenginį prie TV aukščiausios kokybės įmanoma jungtimi. Kokybiškomis jungtimis vaizdas ir garsas perduodami geriau.

Jungtys šiame vartotojo vadove yra tik rekomendacinio pobūdžio. Galimi kiti sprendimai. Daugiau pavyzdžių pateikiama svetainėje

#### [http://www.connectivityguide.philips.com](http://www.connectivityguide.philips.com/).

Patarimas: jei jūsų įrenginyje yra tik sudėtinės arba RCA jungtys, naudokite mišrųjį (CVBS) kabelį, kad prijungtumėte įrenginį prie CVBS/Y televizoriaus jungties.

#### HDMI

<span id="page-27-0"></span>HDMI jungtis užtikrina geriausią vaizdo ir garso kokybę.

- HDMI kabelis apima vaizdo ir garso signalus. Prijunkite HDMI, kuriuo perduodami didelės raiškos (HD) TV signalai, ir įjunkite "EasyLink".
- HDMI garso grįžties kanalo (ARC) jungtis leidžia išvesti TV garsą į su HDMI ARC suderinamą įrenginį.
- Junkite trumpesnius nei 5 m / 16,4 pėd. HDMI kabelius.

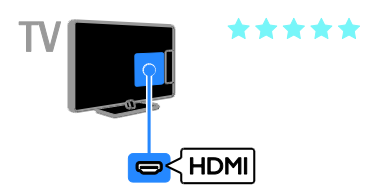

#### SCART

SCART ryšiu perduodami ir vaizdo, ir garso signalai.

SCART jungtys gali perduoti RGB vaizdo signalus, tačiau negali perduoti didelės raiškos (HD) TV signalų.

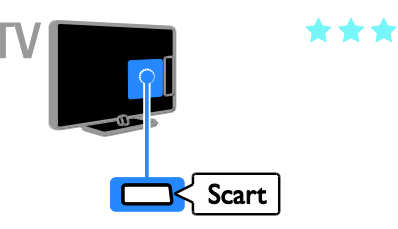

#### VGA

#### Taikytina tik tam tikriems įrenginiams.

Jei norite, kad per TV būtų rodomas turinys iš kompiuterio, prijunkite VGA.

VGA ryšiu perduodamas tik vaizdas. Kad būtų perduodamas ir garsas, prijunkite ir prie AUDIO IN.

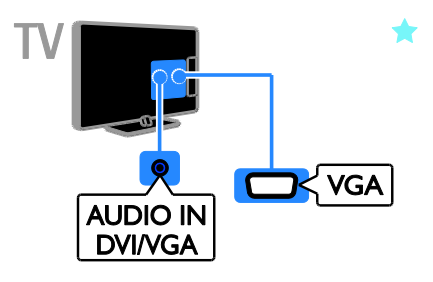

# Prijungti anteną

Anteną prijunkite prie TV.

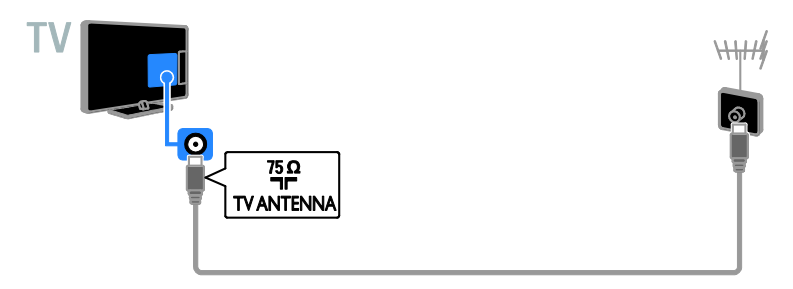

# Įrenginių prijungimas

#### "Blu-ray" arba DVD diskų leistuvas

<span id="page-28-0"></span>Prijunkite diskų leistuvą HDMI kabeliu prie TV.

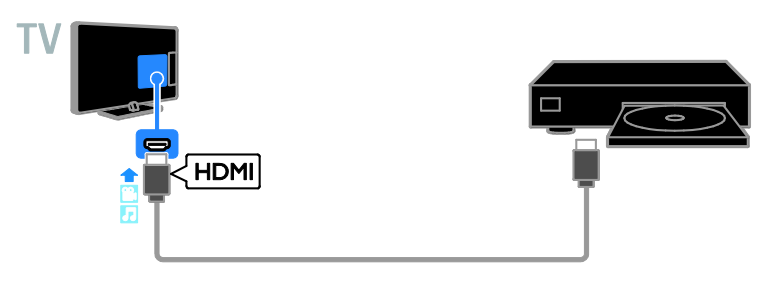

#### TV imtuvas

Antenos kabeliu prie TV prijunkite skaitmeninį TV imtuvą.

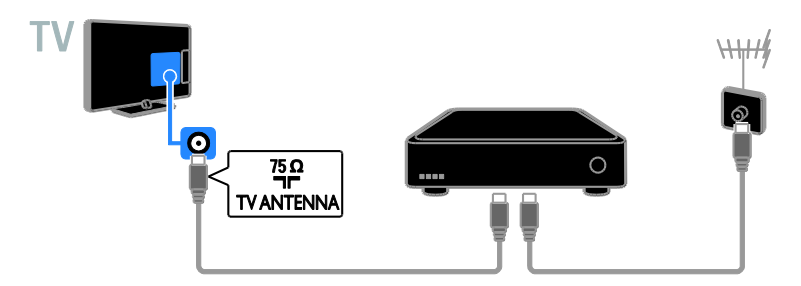

HDMI kabeliu prie TV prijunkite skaitmeninį TV imtuvą.

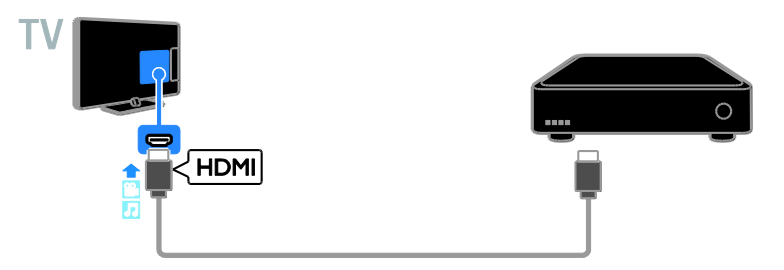

SCART kabeliu prie TV prijunkite skaitmeninį TV imtuvą.

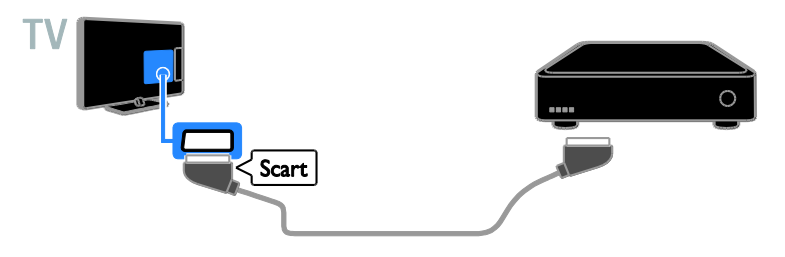

# Lietuviškai

#### Vaizdo įrašymo įrenginys

Prijunkite įrašymo įrenginį antenos kabeliu prie TV.

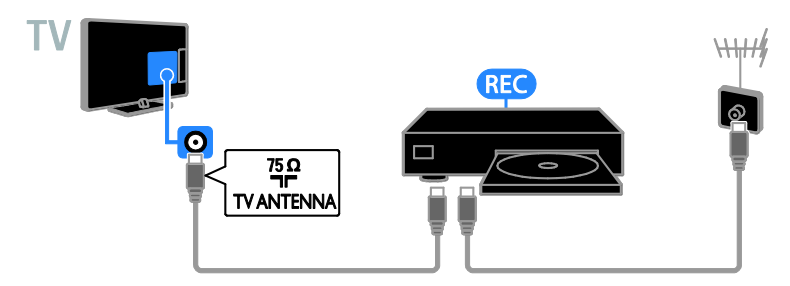

HDMI kabeliu prie TV prijunkite įrašymo įrenginį.

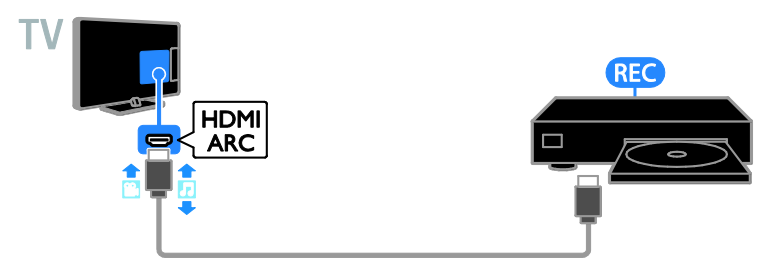

Prijunkite įrašymo įrenginį SCART kabeliu prie TV.

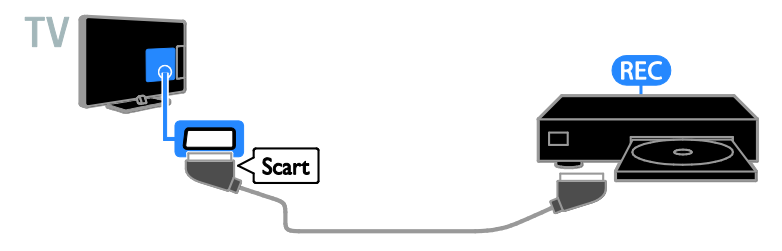

### Žaidimų konsolė

Prijunkite žaidimų konsolę HDMI kabeliu prie TV.

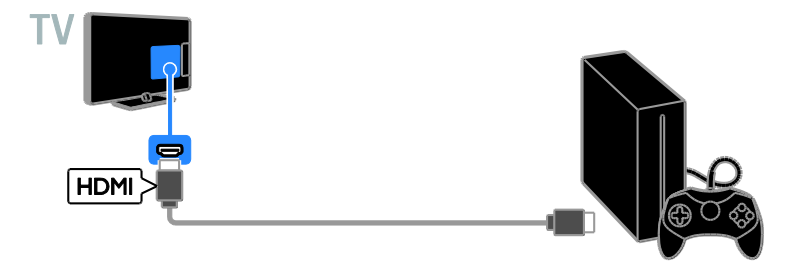

#### Namų kino sistema

Prijunkite su HDMI–ARC suderinamą namų kino sistemą HDMI kabeliu prie TV.

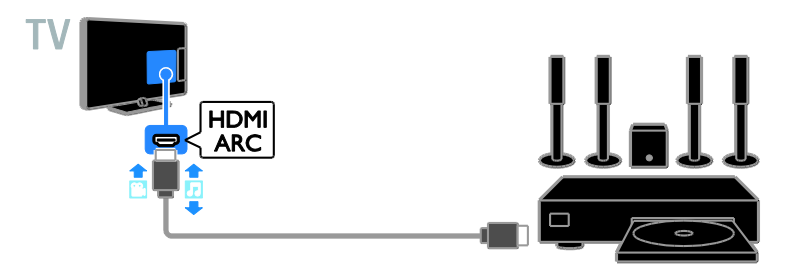

HDMI kabeliu ir optiniu garso kabeliu prie TV prijunkite namų kino sistemą.

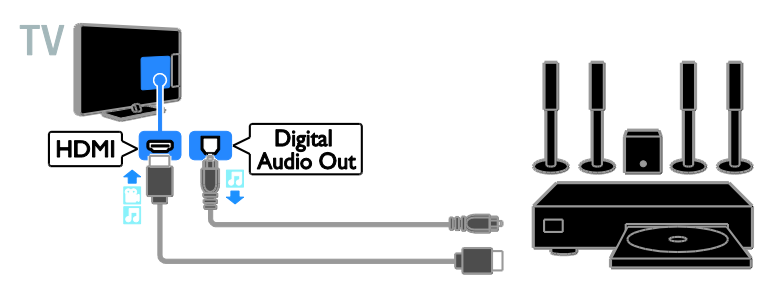

Prijunkite namų kiną SCART kabeliu prie TV.

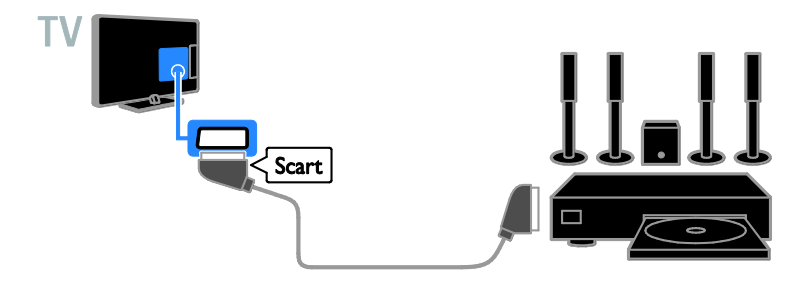

#### Skaitmeninis fotoaparatas

Prijunkite skaitmeninį fotoaparatą USB kabeliu prie TV.

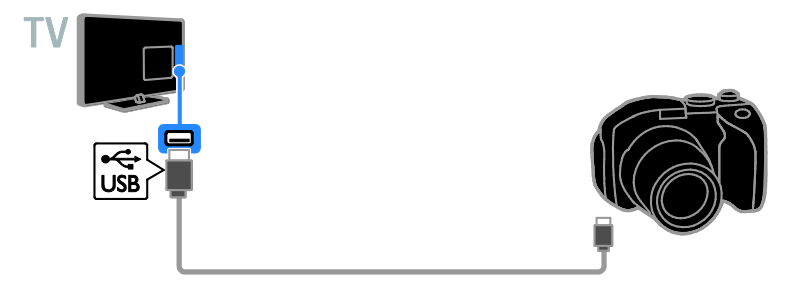

#### Skaitmeninė kamera

Prijunkite skaitmeninę kamerą HDMI kabeliu prie TV.

![](_page_32_Picture_7.jpeg)

# Prijunkti daugiau įrenginių

#### USB saugojimo įrenginys

![](_page_33_Picture_2.jpeg)

Prijunkite USB standųjį diską USB kabeliu prie TV.

#### **Kompiuteris**

Prijunkite kompiuterį HDMI kabeliu prie TV.

![](_page_33_Picture_6.jpeg)

![](_page_33_Picture_7.jpeg)

Prijunkite USB atmintinę prie TV USB kabeliu.

(Taikytina tik tam tikriems įrenginiams.) DVI-HDMI kabeliu ir garso kabeliu kompiuterį prijunkite prie TV.

![](_page_34_Picture_2.jpeg)

# Prijungtų įrenginių peržiūra

#### Pasirinkite įrenginį

Kad galėtumėte žiūrėti įrenginio turinį, turite jį prijungti prie TV. Žr. TV prijungimas > Irenginių prijungimas (Puslapis [29\)](#page-28-0).

#### Įrenginio pasirinkimas SOURCE

1. Paspauskite **DSOURCE**.

2. Pasirinkite įrenginį ir paspauskite OK.

#### Įrenginio pasirinkimas iš pagrindinio meniu

- 1. Paspauskite  $\biguparrow$ .
- 2. Pasirinkite [Šaltinis], tada paspauskite OK.
- 3. Pasirinkite įrenginį ir paspauskite OK.

# "EasyLink" įrenginių nustatymas

#### Ką galite nuveikti

Pasitelke pažangias "Philips EasyLink" valdymo funkcijas pasinaudokite visais su HDMI-CEC suderinamų įrenginių teikiamas pranašumais. Per HDMI prie TV prijunkite su HDMI-CEC suderinamus įrenginius ir galėsite juos vadyti tuo pačiu metu naudodami TV nuotolinio valdymo pultą.

Pastaba: kiti gamintojai HDMI-CEC funkcijas aprašo skirtingai. Galimi pavadinimai: "Anynet" ("Samsung"), "Aquos Link" ("Sharp") arba "BRAVIA Sync" ("Sony"). Ne visų gamintojų įrenginiai yra suderinami su "Philips EasyLink".

Įjungus "Philips EasyLink" siūlomos šios funkcijos:

#### Greitasis paleidimas

Paleidus su HDMI-CEC suderinamą įrenginį, parengties režimu veikusiame TV įjungiamas reikiamas šaltinis.

#### Greitasis parengties režimas

Kai TV nuotolinio valdymo pulte paspaudžiate  $\phi$ . TV ir visi su HDMI-CEC suderinami įrenginiai perjungiami į parengties režimą.

#### "EasyLink" nuotolinis valdymas

TV nuotolinio valdymo pultu galite valdyti keletą su HDMI-CEC suderinamų įrenginių.

#### Sistemos garso valdymas

Jei prijungiate su HDMI-CEC suderinamą įrenginį, kuriame sumontuoti per HDMI ARC prijungti garsiakalbiai, TV garso galėsite klausyti per šiuos, o ne TV garsiakalbius.

#### Ko jums reikia

- Prie TV prijunkite su HDMI-CEC suderinamą įrenginį. Galite prijungti daugiau nei vieną HDMI-CEC įrenginį.  $\angle$ r. TV prijungimas > Irenginių prijungimas (Puslapis [29\)](#page-28-0).
- Tinkamai sukonfigūruokite kiekvieną su HDMI-CEC suderinamą įrenginį.
- Jjunkite "EasyLink".

#### ljunkite "EasyLink"

1. Paspauskite  $\biguparrow$ .

2. Pasirinkite [Sąranka] > [TV nustatymai] > [Bendrieji nustatymai] > [EasyLink]. 3. Pasirinkite [EasyLink] > [Įjungti], tada paspauskite OK.

#### Valdymo įrenginiai

Jei prijungsite keletą šį nustatymą palaikančių HDMI-CEC įrenginių, visus juos galėsite valdyti naudodami TV nuotolinio valdymo pultą.

Pastaba: šis nustatymas yra sudėtingesnis. Šio nustatymo nepalaikantys įrenginiai negali reaguoti į TV nuotolinio valdymo pulto komandas.

- 1. Paspauskite  $\biguparrow$ .
- 2. Paspauskite [Sąranka] > [TV nustatymai]
- > [Bendrieji nustatymai] > [EasyLink] >
- ["EasyLink" nuotol. valdymas].

3. Pasirinkite [Įjungti] arba [Išjungti] ir paspauskite OK.

#### Patarimai:

- norėdami grįžti prie TV valdymo, paspauskite  $\biguparrow$ , tada pasirinkite [TV].
- Kitam įrenginiui valdyti paspauskite **f**ir pasirinkite įrenginį iš pradžios meniu.

#### "EasyLink" mygtukai

Su HDMI-CEC suderinamus įrenginius galite valdyti čia išvardytais TV nuotolinio valdymo pulto mygtukais.

- : TV ir prijungto įrenginio įjungimas arba paleidimas veikti parengties režimu.
- Leidimo mygtukai: valdyti vaizdo arba muzikos leidimą.
- Skaičių mygtukai: pasirinkti pavadinimą, skyrių arba garso takelį.
- OK: paleisti, pristabdyti arba tęsti leidimą prijungtame įrenginyje, suaktyvinti pasirinkimą arba pasiekti įrenginio meniu.
- : TV pradžios meniu atidarymas.

#### Garsiakalbio išvesties pasirinkimas

<span id="page-35-0"></span>Jei prijungtas įrenginys suderinamas su HDMI garso grįžties kanalu (HDMI ARC), TV garsas gali būti perduotas naudojant HDMI kabelį. Papildomų garso kabelių naudoti nereikės. Įsitikinkite, kad įrenginį prijungėte prie televizoriaus HDMI ARC jungties. Žr. TV prijungimas > Apie laidus > HDMI (Puslapis [28\)](#page-27-0).

#### HDMI ARC įjungimas

- 1. Paspauskite  $\biguparrow$ .
- 2. Paspauskite [Sąranka] > [TV nustatymai]
- > [Garsas] > [Išplėstinis] > [HDMI 1 ARC].

3. Pasirinkite vieną iš šių parinkčių ir paspauskite OK.

- [Įjungti]: TV garso transliavimas per prijungtą su HDMI-ARC suderinamą įrenginį.
- [Išjungti]: klausytis TV garso per TV garsiakalbius arba per įrenginį, prijungtą naudojant skaitmeninio garso išėjimo jungtį.

Pastaba: įsitikinkite, kad visi prijungto įrenginio HDMI-CEC nustatymai nustatyti tinkamai.

#### TV garsiakalbių nustatymas

- 1. Paspauskite  $\bigstar$ .
- 2. Paspauskite [Sąranka] > [TV nustatymai]
- > [Garsas] > [Išplėstinis] > [TV garsiakalbiai].

3. Pasirinkite parinktį ir paspauskite OK:

- [Išjungti]: išjungti TV garsiakalbius.
- [Jiungti]: jjungti TV garsiakalbius.
- [EasyLink]: TV garsiakalbiai išjungiami, o TV garsas perduodamas į prijungtą HDMI-CEC garso įrenginį.
- ["EasyLink" aut. paleid.]: kai prijungiamas HDMI-CEC garso įrenginys, TV garsiakalbiai automatiškai išjungiami, o TV garsas perduodamas į įrenginį.

# Lietuviškai

#### TV garso perdavimo keitimas

Galite bet kada perjungti garsą, jį perduodami į TV garsiakalbius arba į prijungtą stiprintuvą.

1. Paspauskite OPTIONS.

#### 2. Pasirinkite [Vaizdas ir garsas] > [Garsiakalb.].

3. Pasirinkite vieną iš šių parinkčių ir paspauskite OK.

- [TV]: pagal numatytuosius nustatymus jiungta. Perduoti TV garsą per TV ir prijungtą HDMI-CEC garso įrenginį, kol prijungtas įrenginys įjungs sistemos garso valdymą. Po to TV garsas perduodamas per prijungtą įrenginį.
- [Stiprintuvas]: perduoti garsą per prijungtą HDMI-CEC įrenginį. Jei neįjungsite įrenginio sistemos garso režimo, garsas bus toliau perduodamas per TV garsiakalbius. Jei buvo pasirinkta ["EasyLink" aut. paleid.], TV paragins prijungtame įrenginyje nustatyti sistemos garso režimą.

# CAM (sąlyginės prieigos modulis) prijungimas

#### Ką galite nuveikti

Naudodami sąlyginės prieigos modulį (CAM) galite žiūrėti nestabilius skaitmeninius TV kanalus. Įdėję CAM ir sumokėję prenumeratos mokesčius galėsite žiūrėti programas.

Šis TV palaiko CI (įprastą sąsają) bei CI+. CI+ palaiko aukštos kokybės HD skaitmenines programas, kurioms taikoma aukšto lygio apsauga nuo kopijavimo.

Pastaba: kokias programas, funkcijas, turinį ir ekrane rodomus pranešimus matysite, lemia CAM paslaugos teikėjas.

#### Ko jums reikia

Įspėjimas: kad CAM nesugadintumėte, įtaisykite CAM taip, kaip nurodyta.

Pastaba: kaip į sąlyginės prieigos modulį reikia įdėti lustinę kortelę, žr. paslaugos operatoriaus pateiktoje dokumentacijoje.

![](_page_36_Picture_16.jpeg)

1. Išjunkite televizorių.

2. Vykdydami ant CAM išspausdintus nurodymus įkiškite CAM į bendrosios sąsajos lizdą, sumontuotą ant TV šono. Stumkite CAM gilyn tiek, kiek jis telpa. 3. Įjunkite TV ir palaukite, kol CAM bus suaktyvintas. Tai užtruks keletą minučių. Jei prieigos prie šifruotų TV kanalų nutraukti nenorite, palikite CAM lizde.

#### Prieiga prie CAM paslaugų

1. Įdėję ir suaktyvinę CAM paspauskite OPTIONS.

2. Pasirinkite [Bendroji sąsaja], tada paspauskite OK.

3. Pasirinkite CAM tiekėją ir paspauskite OK.

# 6 Trikčių diagnostika ir šalinimas

# Bendros problemos

#### Televizorius neįsijungia:

- atjunkite maitinimo laidą nuo maitinimo lizdo; palaukite minutę ir vėl prijunkite;
- Įsitikinkite, kad maitinimo laidas tinkamai prijungtas.

#### Kai įjungiate / išjungiate arba perjungiate TV į parengties režimą, televizoriaus korpuse girdimas gergždžiantis garsas:

nereikia imtis jokių veiksmų. Gergždžiantis garsas yra įprastas dalykas, atsirandantis dėl televizoriaus plėtimosi ir susitraukimo vėstant ir šylant. Tai neturi įtakos TV veikimui.

#### Įjungtas TV nereaguoja į nuotolinio valdymo pultą arba priekyje sumontuotus valdiklius

Televizoriui įsijungti reikia tam tikro laiko. Šiuo metu TV nereaguos į nuotolinį valdymą arba TV valdiklius. Tai įprasta.

Jei vis tiek nepavyksta valdyti televizoriaus nuotolinio valdymo pultu, patikrinkite nuotolinio valdymo pulto jutiklį naudodami skaitmeninį fotoaparatą – jei paspaudus nuotolinio valdymo pulto mygtuką matyti jutiklio mirksėjimas raudona šviesa, nuotolinio valdymo pultas veikia, bet televizorių gali reikėti patikrinti "Philips" TV klientų aptarnavimo skyriuje. Ši trikčių šalinimo procedūra netaikoma nuotolinio valdymo pultams, kurie su TV susieti belaidžiu ryšiu.

#### Kai TV veikia budėjimo režimu, parodomas pradinis paleidimo ekranas, tada TV grįžta į budėjimo režimą.

Tai įprasta. Kai atjungiamas ir vėl prijungiamas TV maitinimas, paleidimo ekranas rodomas per kitą paleidimą.

Jei norite įjungti parengties režimu veikiantį TV, paspauskite nuotolinio valdymo pulto arba TV mygtuką <sup>d.</sup>

#### Televizoriaus parengties režimo lemputė mirksi raudona spalva:

atiunkite maitinimo laida nuo maitinimo lizdo; Prieš vėl prijungdami maitinimo laidą palaukite, kol televizorius atvės. Jei mirksėjimas kartojasi, kreipkitės į "Philips" TV klientų aptarnavimo skyrių.

#### Netinkama TV garso kalba.

Jei pasirenkate garso kalbą naudodami OPTIONS, pakeitus kanalą arba išjungus TV numatytoji kalba nustatoma iš naujo. Pasirinkta kalba išsaugoma, jei garso kalbą pakeičiate paspaudę  $\bigtriangleup$ , o tada pasirinkę [Sąranka] > [Kanalų nustatymai] > [Kalbos] > [Pagr. garso įrašo kalba] arba [Antrin.garso įr. Kalba].

#### TV arba "Smart TV" meniu rodomas netinkama kalba

Meniu kalbą pakeiskite norima kalba. Daugiau informacijos žr. TV nustatymų keitimas > Kalbos nustatymai > Meniu kalba (Puslapi[s 25\)](#page-24-0).

Pamiršote 4 skaitmenų kodą, kurį reikia nurodyti, kad būtų atrakinta kanalų blokavimo funkcija (apsaugos nuo vaikų užraktas)

lveskite "8888".

#### Norite naujovinti TV programinę įrangą Apsilankykite svetainėje

[www.philips.com/support](http://www.philips.com/support) ir atsisiųskite naujausią TV skirtą programinės įrangos paketą. Šioje svetainėje taip pat rasite programinės įrangos diegimo instrukcijas ir laidai skirtas pastabas, nurodančias, kas atnaujinta. Visos TV programinės įrangos naujinimo instrukcijos taip pat pateiktos TV nustatymų keitimas > Programinės įrangos naujinimas (Puslapi[s 26\)](#page-25-0).

# Su kanalais susijusios problemos

#### Norite įvesti TV kanalus

Analoginių ir skaitmeninių kanalų diegimo instrukcijos pateiktos TV nustatymų keitimas > Automatinis įdiegimas (Puslapi[s 22\)](#page-21-0).

#### Įrengimo metu nerasta jokių skaitmeninės televizijos kanalų:

- Norėdami išsiaiškinti, ar jūsų šalyje TV palaiko DVB-T arba DVB-C, žr. technines specifikacijas.
- Įsitikinkite, kad visi kabeliai prijungti tinkamai ir pasirinktas tinkamas tinklas.

#### Anksčiau įdiegti kanalai nerodomi kanalų sąraše:

Įsitikinkite, ar pasirinktas tinkamas kanalų sąrašas.

#### Norite pertvarkyti kanalų sąrašą

Įvesti kanalai pateikiami kanalų sąraše. Informacijos, kaip tvarkyti kanalų sąrašus, taip pat kaip pertvarkyti kanalus, žr. Žiūrėti TV > Kanalų sąrašų tvarkymas (Puslapis [12\)](#page-11-0).

# Su vaizdu susijusios problemos

#### Televizorius įjungtas, bet nėra vaizdo arba vaizdas iškreiptas:

- Įsitikinkite, ar antena tinkamai prijungta prie TV.
- Įsitikinkite, ar kaip vaizdo šaltinis pasirinktas tinkamas įrenginys.
- Įsitikinkite, ar tinkamai prijungtas išorinis įrenginys arba šaltinis.

#### Girdisi garsas, bet nėra jokio vaizdo:

Įsitikinkite, ar vaizdo nustatymai tinkamai nustatyti.

#### Gaunamas silpnas TV signalas iš antenos:

 Įsitikinkite, ar antena tinkamai prijungta prie TV.

- Garsiakalbiai, neįžeminti garso įrenginiai, neono lempos, aukšti pastatai ir kiti dideli objektai gali turėti įtakos gaunamo signalo kokybei. Jei įmanoma, pabandykite pagerinti priimamo signalo kokybę pakeitę antenos kryptį arba patraukę įrenginius toliau nuo TV.
- Jei silpnas tik vieno kanalo gaunamas signalas, tiksliai sureguliuokite tą kanalą.

#### Prasta prijungtų įrenginių vaizdo kokybė:

- Įsitikinkite, ar įrenginiai tinkamai prijungti.
- Įsitikinkite, ar vaizdo nustatymai tinkamai nustatyti.

#### TV neišsaugojo vaizdo nustatymų:

Jsitikinkite, ar TV vieta nustatyta į "Home" (Pagrindinis). Galite pakeisti ir įrašyti parametrus šiuo režimu.

#### Vaizdas nepritaikytas ekranui – per didelis arba per mažas:

Pakeiskite vaizdo formatą.

#### Perjungiant kanalus keičiamas vaizdo formatas

Pasirinkite ne [Automatinis], o kitą vaizdo formatą.

#### Netinkama vaizdo padėtis:

iš kai kurių įrenginių gaunami vaizdo signalai gali būti netinkamai suderinti su ekranu. Patikrinkite įrenginio signalo išvestį.

#### Transliavimo vaizdas yra nestabilus:

Norint pasiekti turinį gali reikėti naudoti Sąlyginės prieigos modulį. Kreipkitės į paslaugos operatorių.

### "El. etiketės" reklaminės antraštės

informacija pasirodo televizoriaus ekrane: Televizorius nustatytas [Parduotuvė] režime. Norėdami pašalinti el. etiketę, nustatykite TV į [Pradžia] režimą ir iš naujo paleiskite TV. Žr. TV nustatymų keitimas > Kiti nustatymai > Pagrindinis režimas (Puslapis [26\)](#page-25-1).

#### Nestabilus televizoriuje rodomas kompiuterio vaizdas:

- Įsitikinkite, ar kompiuteris naudoja palaikomą skiriamąją gebą ir kadrų dažnį. Žr. Specifikacijos > Ekrano skiriamoji geba (Puslapis [43\)](#page-42-0).
- Pakeiskite TV vaizdo formata į **[Be** mastelio].

## Su garsu susijusios problemos

#### Yra vaizdas, bet nėra televizoriaus garso:

jei neaptinkamas garso signalas, televizorius automatiškai išjungia garso išvestį – tai ne gedimas.

- Įsitikinkite, ar visi kabeliai tinkamai prijungti.
- Įsitikinkite, ar garsas nenutildytas ir nenustatytas į nulį.
- Įsitikinkite, ar pasirinktas TV garsiakalbių nustatymas. Paspauskite OPTIONS, pasirinkite [Vaizdas ir garsas] > [Garsiakalb.], tada pasirinkite [TV].
- Įsitikinkite, ar TV garso išvestis prijungta prie garso įvesties namų kino įrenginyje, kuriame ijungta HDMI-CEC arba suderinamame su "EasyLink". Garsa turėtumėte girdėti per namų kino garsiakalbius.
- Naudojant kai kuriuos įrenginius gali tekti patiems įjungti HDMI garso išvestį. Jei HDMI garso išvestis jau įjungta, bet garso vis tiek negirdite, įrenginio skaitmeninio garso formatą pabandykite pakeisti į PCM (skirtuminio garso skaitmeninimas). Instrukcijų žr. prie įrenginio pridėtoje dokumentacijoje.

#### Matomas vaizdas, tačiau prasta garso kokybė:

Įsitikinkite, ar tinkamai nustatyti garso nustatymai.

# Ryšio problemos

#### Iškyla problemų dėl HDMI įrenginių:

- atminkite, kad dėl HDCP (plačiajuosčio skaitmeninio turinio apsaugos) palaikymo gali ilgiau užtrukti, kol per TV bus parodytas iš HDMI įrenginio perduodamas turinys.
- Jei TV neatpažįsta HDMI įrenginio ir nerodomas joks vaizdas, pabandykite perjungti šaltinį iš vieno įrenginio į kitą ir vėl atgal.
- Jei garsas nuolat pertraukiamas, patikrinkite, ar tinkami išvesties iš HDMI įrenginio nustatymai.
- Jei naudojamas HDMI į DVI adapteris arba HDMI į DVI kabelis, įsitikinkite, kad prie AUDIO IN (tik mažasis lizdas) jungties prijungtas papildomas garso kabelis.

#### Negalite naudoti "EasyLink" funkcijų:

Isitikinkite, ar HDMI irenginiai yra suderinami su HDMI-CEC. "EasyLink" funkcijos veikia tik su įrenginiais, kurie yra suderinami su HDMI-CEC.

#### Su HDMI-CEC suderinamą garso įrenginį prijungus prie TV, jo ekrane nerodoma jokios nutildymo arba garsumo piktogramos, kai garsumas išjungiamas, mažinamas arba didinamas

Esant prijungtam HDMI-CEC garso įrenginiui, toks veikimas yra įprastas.

#### Nerodomas USB įrenginio turinys:

- Įsitikinkite, ar USB saugojimo įrenginys nustatytas kaip palaikantis Talpiosios atminties klasę, kaip aprašyta saugojimo įrenginio dokumentacijoje.
- Įsitikinkite, ar USB saugojimo įrenginys suderinamas su TV.
- Įsitikinkite, ar TV palaiko garso ir vaizdo failų formatus.

#### Nepavyksta be sutrikimų paleisti arba pateikti USB saugojimo įrenginyje įrašytų garso ir vaizdo failų

USB saugojimo įrenginio perdavimo našumas gali riboti duomenų perdavimo į TV spartą, todėl atkūrimas gali būti blogas.

# Susisiekimas su "Philips"

Įspėjimas: nebandykite televizoriaus taisyti patys. Tai gali būti rimų susižeidimų, nepataisomo televizoriaus gedimo arba garantijos anuliavimo priežastis.

Jei problemos išspręsti nepavyksta, žr. šiam TV skirtus dažnai užduodamus klausimus (DUK) adresu [www.philips.com/support](http://www.philips.com/support). Be to, galite pasitarti ir pateikti minčių "Philips TV" bendruomenėje adresu [www.supportforum.philips.com](http://www.supportforum.philips.com/).

Jei norite pasikalbėti su "Philips" atstovu arba parašyti jam el. laišką, kreipkitės į "Philips" TV klientų aptarnavimo skyrių savo šalyje. Kontaktinę informaciją rasite prie šio TV pridėtame lankstinuke arba svetainėje [www.philips.com/support](http://www.philips.com/support).

Prieš kreipdamiesi į "Philips", užsirašykite TV modelį ir serijos numerį. Šie numeriai pateikti kitoje televizoriaus pusėje ir ant pakuotės.

# 7 Specifikacijos

# Galia ir priėmimas

Gaminio specifikacijos gali būti pakeistos be išankstinio įspėjimo.

#### Maitinimas

- Maitinimo srovė: kintamoji srovė 220– 240 V (50–60 Hz)
- Energijos suvartojimas parengties režimu: < 0,3 W
- Aplinkos temperatūra: 5–40 °C
- Apie energijos suvartojimą žr. gaminio specifikacijose adresu: [www.philips.com/support](http://www.philips.com/support).

Energijos vertinimas, nurodytas ant gaminio tipo plokštelės, yra šio gaminio energijos sąnaudos įprastai naudojant namuose (IEC 62087 2 leid.). Didžiausias energijos vertinimas, nurodytas skliausteliuose, yra naudojamas dėl elektros saugumo (IEC 60065 7.2 leid.).

#### Priėmimas

- Antenos įėjimas: 75 omų koaksialinis (IEC75)
- TV sistema: DVB COFDM 2K/8K
- Vaizdo įrašų atkūrimas: NTSC, PAL, SECAM\*
- Skaitmeninė TV: MPEG-4, DVB-T (antžeminė), DVB-T2\*, DVB-C (kabelinė)
- Derintuvo diapazonai: VHF, UHF, Skanalas, hiperjuosta

\*Tik tam tikruose modeliuose.

### Ekranas ir garsas

#### Vaizdas / ekranas

- Ekrano tipas: LED foninis apšvietimas HD / ..Full HD"
- Įstrižainė:
	- 51 cm / 20 col.
	- 56 cm / 22 col.
	- 61 cm / 24 col.
	- 81 cm / 32 col.
	- 99 cm / 39 col.
	- $-102$  cm / 40 col.
	- 107 cm / 42 col.
	- 118 cm / 47 col.
	- 127 cm / 50 col.
- Proporcija: 4:3 / 16:9 (platus ekranas)
- Skydelio skyra:  $-1920 \times 1080$  piks. ("Full HD"

įrenginiuose)

 $-1366 \times 768$  (HD jrenginiuose)

- Vaizdo pagerinimas: ..Digital Crystal Clear"
- 3D\*

\*Taikoma tik tam tikriems įrenginiams.

#### Garsas

- Išėjimo galia (RMS esant 10 % THD): - 32–40 col. PFL3168, PFL3178, PFL3188, PFL3198 ir PFL4398: 10 W - 32–40 col. PFL3088, PFL3138 ir PFL3148: 8 W - 42 col. PFL3168, PFL3188, PFL3178, PFL3198 ir PFL4398: 16 W - 47–50 col. PFL3168, PFL3178, PFL3188, PFL3198 ir PFL4398: 20 W - 47–50 col. PFL3088, PFL3138 ir PFL3148: 20 W
- Incredible Surround"
- "Clear Sound"\*
- Mono / stereo garso programavimas

\*Tik tam tikruose modeliuose.

# <span id="page-42-0"></span>Ekrano skiriamoji geba

#### Kompiuteriniai formatai - HDMI (Skiriamoji geba – atsinaujinimo dažnis)

 $640 \times 480 - 60$  Hz  $800 \times 600 - 60$  Hz 1024 x 768 - 60 Hz 1280 X 720 - 60 Hz 1280 X 768 - 60 Hz  $1280 \times 1024 - 60$  Hz 1360 x 768 - 60 Hz

Tik ..Full HD" TV: 1680 x 1050 - 60 Hz 1920 x 1080 - 60 Hz

#### Kompiuteriniai formatai – VGA (Skiriamoji geba – atsinaujinimo dažnis)

 $640 \times 480 - 60$  Hz  $800 \times 600 - 60$  Hz 1024 x 768 - 60 Hz  $1280 \times 1024 - 60$  Hz 1360 x 768 - 60 Hz

Tik ..Full HD" TV:  $1600 \times 1200 - 60$  Hz  $1920 \times 1080 - 60$  Hz

#### Vaizdo irašu formatai (Skiriamoji geba – atsinaujinimo dažnis)

480i - 60 Hz 480p - 60 Hz 576i - 50 Hz 576p - 50 Hz 720p - 50 Hz, 60 Hz 1080i – 50 Hz, 60 Hz 1080p – 24 Hz, 25 Hz, 30 Hz, 50 Hz, 60 Hz

# Daugialypė terpė

Pastaba: multimedijos failų pavadinimų ilgis neturi būti didesnis nei 128 simboliai.

#### Palaikomos daugialypės terpės jungtys

 USB 2.0 (FAT / FAT 32 / NTFS): prijunkite tik 500 mA arba silpnesnę srovę naudojančius USB įrenginius.

#### Palaikomos vaizdo rinkmenos

- JPEG: \*.jpg, \*.jpeg
- PNG: \*.png

#### Palaikomos garso rinkmenos

- MPEG1: \*.mp3
- Pralaidumas: 32 kbps, 64 kbps, 96 kbps, 128 kbps, 196 kbps, 256 kbps, 320 kbps
- Pavyzdžių ėmimo dažnis: 32 kHz, 44,1 kHz, 48 kHz

#### Palaikomos vaizdo įrašų rinkmenos

- MPEG1 / MPEG2: \*.avi, \*.mpg, \*.mpeg,  $*$ ts
- MPEG4: \*.avi, \*.mp4, \*.mov, \*.mkv
- H.264: \*.avi, \*.mp4, \*.mov, \*.mkv, \*.ts

#### Palaikomas paantraščių formatas

SRT: palaikomos kelios kalbos

![](_page_42_Picture_308.jpeg)

#### Palaikomi garso / vaizdo formatai

Palaikomi garso / vaizdo formatai

![](_page_43_Picture_232.jpeg)

# Prijungimo galimybė

#### 32-39PFL3xx8H/T ir 39PFL4398H/T:

Galinės jungtys

- $\bullet$  HDMI 2
- **SERV. U:** priežiūros prievadas
- TV ANTENA 75 omų bendraašė (IEC)
- SCART (RGB/CVBS): SCART adapteris

#### 32-39PFL3xx8H/T ir 39PFL4398H/T: Dešiniosios pusės jungtys

- HDMI 1 ARC: HDMI garso grižties kanalas
- DIGITAL AUDIO OUT: SPDIF
- USB

### 32-39PFL3xx8H/T ir 39PFL4398H/T:

Kairiosios pusės jungtys

• CI: bendroji sąsaja

#### 40-50PFL3xx8H/T ir 42-47PFL4398H/T: Galinės jungtys

- HDMI 1 ARC: HDMI garso grįžties kanalas
- HDMI 2
- HDMI 3 (tik tam tikruose įrenginiuose)
- **USB 2** (tik tam tikruose įrenginiuose)
- AUDIO IN (DVI): stereofoninė 3,5 mm mini jungtis
- SERV. U: priežiūros prievadas
- DIGITAL AUDIO OUT: SPDIF
- TV ANTENA 75 omų bendraašė (IEC)
- **Ausinės:** 3,5 mm mažoji jungtis
- SCART (RGB/CVBS): SCART adapteris

#### 40-50PFL3xx8H/T ir 42-47PFL4398H/T: Šoninės jungtys

- CI: bendroji sąsaja
- USB / USB 1

# Žinyno versija

UMv 318812133504 - 20130906

# 8 Rodyklė

### $\overline{2}$

2.5 teletekstas - 18

#### 3

3D - 15 3D akiniai, priežiūra - 5 3D, iš 2D į 3D - 16 3D, pradėti - 15

### A

analoginiai kanalai, įvesti - 23 analoginiai kanalai, subtitrai - 25 analoginiai kanalai, tikslusis reguliavimas - 23 apsauga nuo vaikų - 19 Automatinis išjungimas, įrenginiai - 36

#### B

Bendroji sąsaja - 37 budėjimo režimu veikiantis LED - 10

### C

CAM - 37 CAM, įjungti - 37 CAM, įkišti - 37 CI - 37

#### D

daugialypė terpė, leisti rinkmenas - 16 demonstracinė versija - 26 diskų leistuvas, prijungti - 29

#### E

EasyLink - 35 ekrano priežiūra - 4 ekrano skiriamoji geba - 43 ekrano specifikacijos - 42

Energijos etiketė - 8 energijos taupymo nustatymai - 7 EPG, transliuotojas - 14

#### G

garso įrašo kalba - 25 garso nustatymai, nustatyti iš naujo - 22 garso specifikacijos - 42 garsumas - 12

#### H

HDMI - 28 HDMI ARC - 28

#### I

įdiekite iš naujo - 27 įjungti, išjungti TV - 11 internetinis forumas - 9 įrašymo įrenginys, prijungti - 31 įrenginiai, žiūrėti - 35 išankstiniai nustatymai, vaizdas ir garsas - 13 Išjungti 3D vaizdo formatą - 15 išorinis standusis diskas - 34 įvesti kanalus, automatiškai - 22

#### J

jungiamumo vedlys - 9 jungtys - 28 jutikliai - 10

#### K

kabeliai - 28 kalba, meniu - 25 kalba, subtitrai - 25 kanalai - 12 kanalai, atnaujinti - 23 kanalai, diegti iš naujo - 27 kanalai, įvesti (analoginiu būdu) - 23

kanalai, įvesti (automatiškai) - 22 kanalai, įvesti (skaitmeniniu būdu) - 23 kanalai, logotipas - 12 kanalai, mėgstami - 12 kanalai, paslėpti arba rodyti - 12 kanalai, perjungti - 12 kanalai, pervadinti - 12 kanalai, rikiuoti - 12 kanalai, tikslusis reguliavimas (analoginis) - 23 kanalų pervadinimas - 12 kanalų sąrašas - 12 kanalų sąrašas, kopijuoti - 24 kodekai, palaikoma - 43 kompiuteris, ekrano skiriamoji geba - 43 kreipkitės į - 9

#### L

laikrodis - 18 leisti, USB failai - 16

#### M

maitinimo specifikacijos - 42 mėgstamiausi kanalai, sąrašas - 12 miego režimo laikmatis - 19 multimedija, leisti parinktis - 16

#### N

namų kino sistema, prijungti - 32 namų režimas - 26 nuotolinio valdymo pultas - 10 nustatymai, garso formatas - 22

#### P

Pakeisti į 3D vaizdo formatą - 15 parduotuvės režimas - 26 parengties režimas - 11 perdirbimas - 8

Perspėjimas dėl 3D vaizdo pavojaus sveikatai - 4 prekių ženklai ir autorių teisės - 7 prijungimo galimybė - 44 prijungti, diskų leistuvas - 29 prijungti, įrašymo įrenginys - 31 prijungti, išorinis standusis diskas - 34 prijungti, kompiuteris - 34 prijungti, namų kino sistema - 32 prijungti, skaitmeninė kamera - 33 prijungti, skaitmeninis fotoaparatas - 33 prijungti, TV imtuvas - 30 prijungti, USB įrenginys - 34 prijungti, žaidimų konsolė - 32 programinė įranga, skaitmeninis atnaujinimas  $-27$ programinė įranga, tikrinti versiją - 26 programinė įranga, USB naujinimas - 26 programų vedlys, transliuotojas - 14

#### R

režimas, namų arba parduotuvės - 26

#### S

Sąlyginės prieigos modulis - 37 saugumas - 3  $SCART - 28$ skaitmeninė kamera - 33 skaitmeniniai kanalai, įvesti - 23 skaitmeniniai kanalai, subtitrai - 25 skaitmeninis fotoaparatas - 33 skaitmeninis radijas - 12 stiprintuvas, pasirinkti išvestį - 36 subtitrai, analoginiai - 25 subtitrai, kalba - 25 subtitrai, skaitmeniniai - 25

Š

šaltinis, pasirinkti - 13

### $\overline{\tau}$

techninės priežiūros tarnyba - 9 teletekstas, dvilypis ekranas - 18 teletekstas, kalba - 18 teletekstas, padidinti - 18 teletekstas, papildomieji puslapiai - 18 teletekstas, Puslapių turinys - 18 tėvų kontrolės įvertinimas - 20 TV garsiakalbiai, nutildyti - 12 TV gidas, transliuotojas - 14 TV imtuvas, prijungti - 30 TV užrakinimas - 5 tvarumas - 7

### $\cup$

USB, leisti failus - 16

### V

vaizdo formatas - 14 vaizdo ir garso failai, palaikomi formatai - 43 vaizdo nustatymai, nustatyti iš naujo - 22 VGA - 28 vieta, patarimai - 5 vieta, stovas arba siena - 5

# $\overline{z}$

žaidimų konsolė, prijungti - 32 žinynas, versija - 44

![](_page_47_Picture_0.jpeg)

All registered and unregistered trademarks are the property of their respective owners. Specifications are subject to change without notice. Philips and the Philips' shield emblem are registered trademarks of Koninklijke Philips N.V. and are used under license from Koninklijke Philips N.V. 2013 © TP Vision Netherlands B.V. All rights reserved.

![](_page_47_Picture_2.jpeg)

[www.philips.com](http://www.philips.com/)